#### **OPTIMIZACIÓN DE PROCEDIMIENTOS PARA LIQUIDAR ECONÓMICAMENTE A PROPIETARIOS QUE INTERVIENE LOS PROYECTOS DE EXPLORACIÓN SÍSMICA MEDIANTE APLICACIÓN SIG**

# **DAVID DANIEL LEYVA ALVAREZ**

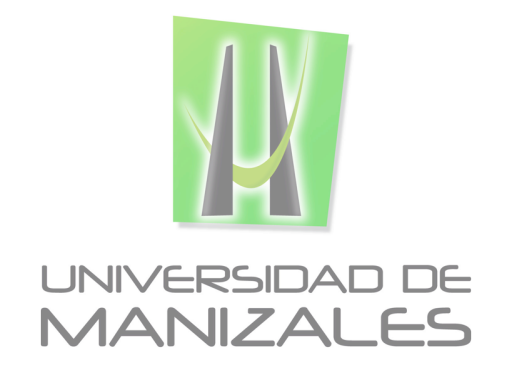

**UNIVERSIDAD DE MANIZALES FACULTAD DE CIENCIAS E INGENIERÍA PROGRAMA ESPECIALIZACIÓN EN SISTEMAS DE INFORMACIÓN GEOGRÁFICA MANIZALES 2015**

#### **OPTIMIZACIÓN DE PROCEDIMIENTOS PARA LIQUIDAR ECONÓMICAMENTE A PROPIETARIOS QUE INTERVIENE LOS PROYECTOS DE EXPLORACIÓN SÍSMICA MEDIANTE APLICACIÓN SIG**

# **DAVID DANIEL LEYVA ALVAREZ**

Trabajo de Grado presentado como opción parcial para optar al título de Especialista en Información Geográfica

**UNIVERSIDAD DE MANIZALES FACULTAD DE CIENCIAS E INGENIERÍA PROGRAMA ESPECIALIZACIÓN EN SISTEMAS DE INFORMACIÓN GEOGRÁFICA MANIZALES 2015**

#### **AGRADECIMIENTOS**

A Dios la oportunidad que me ha dado para seguir fortaleciendo mis conocimientos y experiencias, que a pesar de las dificultades, me ha dado la fortaleza demostrando que los sueños y metas es posible conseguirlas, que simplemente él da la oportunidad y pone en las manos eventos que en lo posible no se aprovechan por nuestra poca fe o la poca seguridad que tenemos en creer en nosotros mismos, porque demuestra en la vida que todo se puede lograr si nuestro corazón tiene felicidad y amor hacia él, porque simplemente es el que rodea y bendice todas nuestras acciones para que todo salga bien.

A mi familia el apoyo incondicional a todas mis acciones, que siempre han creído en llevar mis sueños a su cumbre, en tener la confianza de que se puede lograr, por el cariño y respeto a mis decisiones y creer en mis metas e ilusiones.

A la empresa Vector Geophysical y sus directivos, por la disposición de tiempo para poder recibir las clases, por la información y tiempo prestados que me ofrecieron para poder terminar mi trabajo de grado.

# **TABLA DE CONTENIDO**

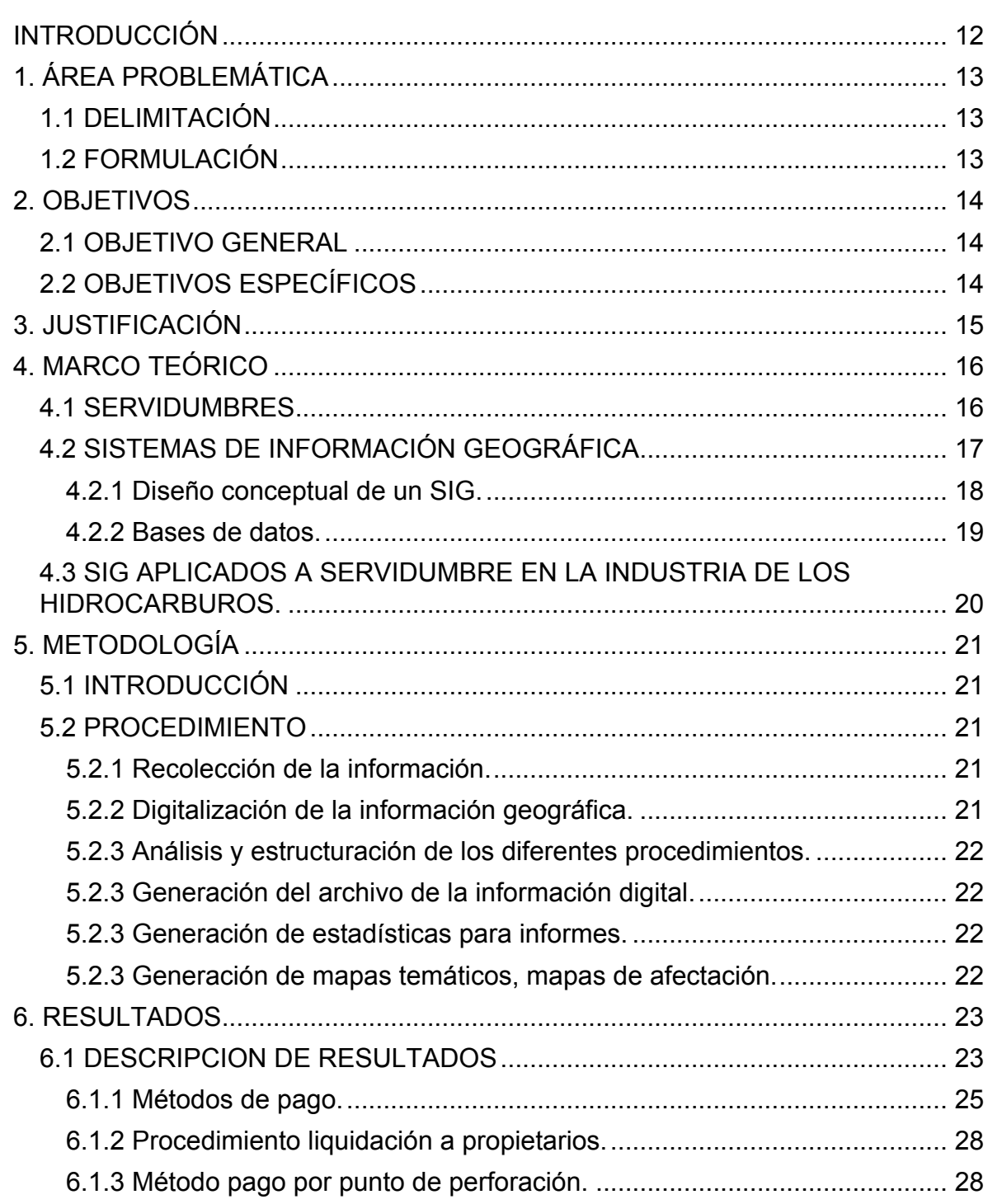

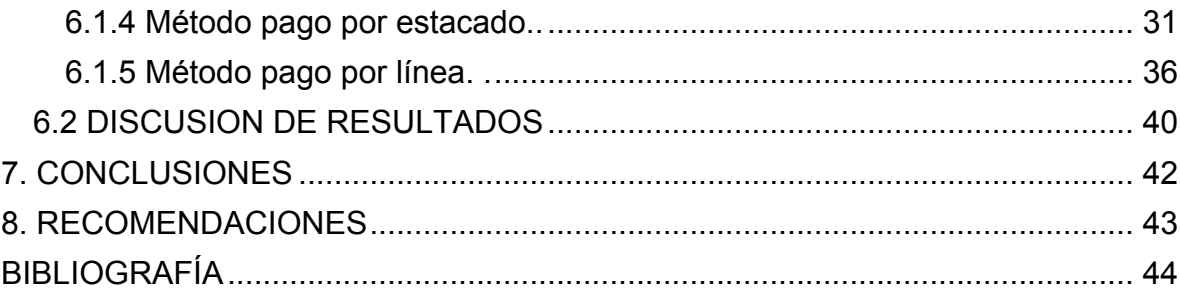

#### **LISTA DE FIGURAS**

# Pág.

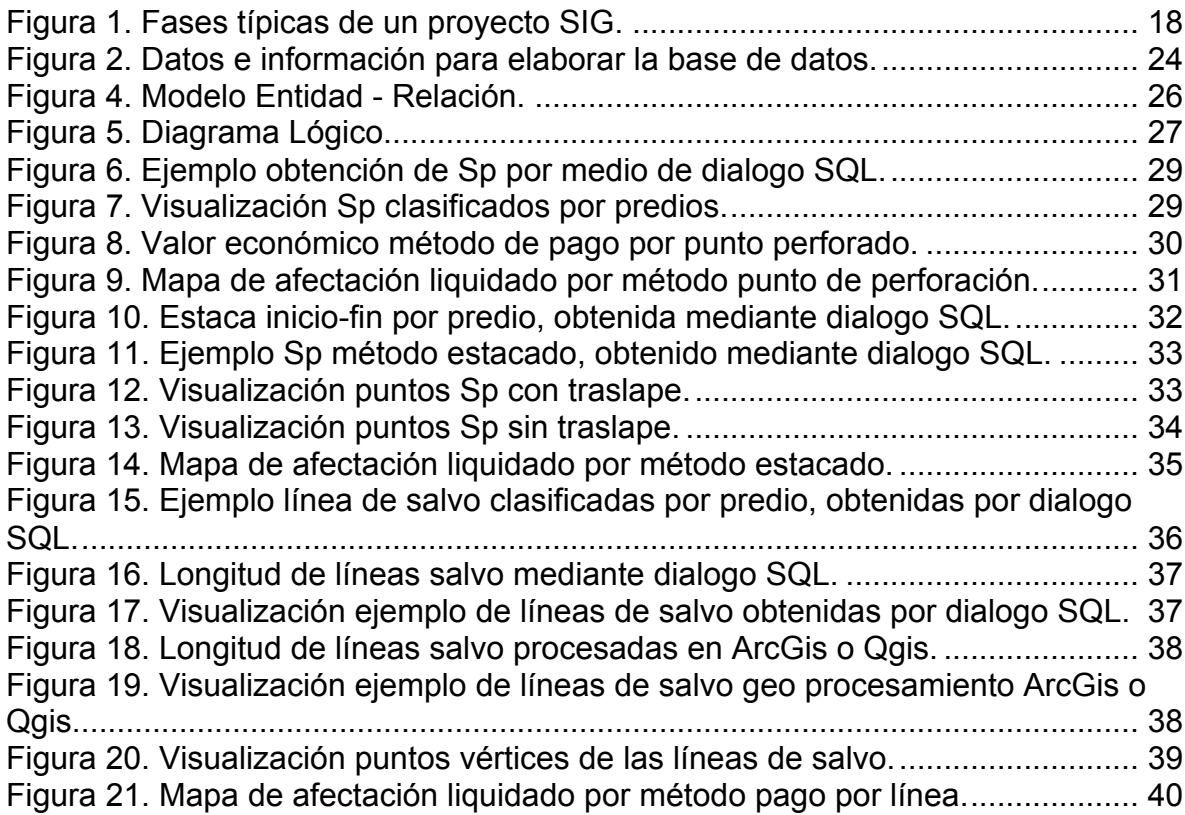

# **LISTA DE TABLAS**

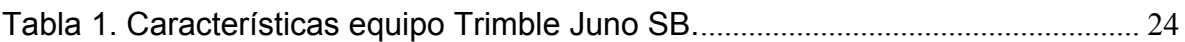

# **LISTA DE CUADROS**

Pág.

Cuadro 1. Calculo de distancia por el método de pago estacado............................. 35

# **GLOSARIO**

**Android:** Es un sistema operativo para dispositivos móviles basado en el kernel de Linux.

**ArcGis:** Es el nombre de un conjunto de productos de software en el campo de los sistemas de información geográfica o SIG. Producido y comercializado por ESRI, bajo el nombre genérico ArcGIS se agrupan varias aplicaciones para la captura, edición, análisis, tratamiento, diseño, publicación e impresión de información geográfica.

**ArcPad:** Es un software recolector de datos para el trabajo de campo y la producción cartográfica diseñado específicamente para profesionales del sector. Incluye capacidades SIG y GPS avanzadas para la captura, edición y presentación de información geográfica de forma rápida y eficiente.

**Base de datos geográfica:** Es un sistema administrador de bases de datos que maneja datos existentes en un espacio o datos espaciales.

**Geoprocesamiento:** Es la ejecución metódica de una secuencia de operaciones en los datos geográficos para crear nueva información. Los dos propósitos fundamentales que persigue son ayudar a realizar el modelado, el análisis y automatizar las tareas de un SIG.

**PostgreSQL:** Es un sistema de gestión de bases de datos relacional orientado a objetos y libre, publicado bajo la licencia BSD.

**QuantumGis o QGis:** Es un sistema de información geográfica (SIG) de código libre para plataformas GNU/Linux, Unix, MacOS y Microsoft Windows.

**SIG:** Es un conjunto de herramientas que integra y relaciona diversos componentes (usuarios, hardware, software, procesos) que permiten la organización, almacenamiento, manipulación, análisis y modelización de grandes cantidades de datos procedentes del mundo real que están vinculados a una referencia espacial.

**SQL:** (Por sus siglas en inglés Structured Query Language) es un lenguaje declarativo de acceso de bases de datos relacionales que permite especificar diversos tipos de operaciones en ellas. Una de sus características es el manejo de algebra y el cálculo relacional que permiten efectuar consultas con el fin de recuperar de forma sencilla información de interés de bases de datos, así como hacer cambios en ellas.

#### **RESUMEN**

Los sistemas de información geográfica son un concepto aplicado como herramienta que facilita el manejo e interpretación de información, ya que por medio de un gráfico que define el entorno, es decir la posición global en la tierra, se puede estudiar, diseñar e implementar la posible solución a eventos que de alguna manera no se perciben en el espacio.

La utilización de este recurso, se aplicó al estudio de obtención de liquidaciones a propietarios de predios, por las afectaciones causadas en los proyectos de exploración sísmica.

Los grandes efectos socio-ambientales causados en las diferentes zonas del país por trabajos de exploración sísmica, ha hecho que el sector de los hidrocarburos cada día sea menos aceptado por las comunidades donde se intenta incursionar, por tal razón es necesario compensar y de alguna manera solventar al propietario del predio donde se pretende pasar o trabajar, teniendo en cuenta que se causa una afectación del medio en el que se incurre por ocupación transitoria o por la ocupación de los predios. La obtención de datos en campo y la descripción topográfica de la zona para definir las áreas de trabajo se toma como referencia para obtener en metros lineales la cantidad de afectación realizada.

Se exponen tres métodos de liquidación donde se desarrolla su debido procedimiento, utilizando tecnologías apropiadas de recolección de información en campo, estructuración de una base de datos, desarrollo de consultas SQL y geoprocesamiento para la obtención de resultados finales, que son procesados finalmente en QuantumGis o ArcGis para obtener mapas temáticos e información detallada para consolidar en reportes.

**PALABRAS CLAVES:** sistema de información geográfica, metros lineales, afectación a propietarios, exploración sísmica

# **ABSTRACT**

Geographic Information Systems are a concept applied like a tool which facilitates the management and interpretation of information, because through of a graph which defines the global position on earth, it is possible to study, design and implement potential solutions to events which are not perceived in space.

The use of this resource will be applied to the study the study of remuneration to landowners for the damages caused by seismic exploration projects.

The great socio-environmental effects in different zones of the country because of seismic exploration work, which have caused that the hydrocarbons sector every day is less accepted by the communities where try to enter, for this reason is required to repair and in somehow solve the landowners where its necessary to pass or to work, considering that it causes an impairment of the environment in which it is incurred to work and move temporarily on land. Obtaining data field and topographical description of the area to define work areas are taken as reference to obtain in linear meters the amount of impairment.

Three methods of remuneration are shown where it develops the process using appropriate field data collection technologies, structuring a database, development SQL query and geoprocessing to get final results, which are ultimately processed in QuantumGIS or ArcGIS to obtain thematic maps and detailed information to consolidate reports.

**KEYWORDS:** Geographic Information Systems, lineal meters, affectation to landowners, seismic exploration.

## **INTRODUCCIÓN**

La exploración en la industria de los hidrocarburos es la primera fase, que permite por medio de un registro de pozo, generar datos que son importantes para la ubicación de zonas con prospectiva que indique la presencia de hidrocarburos; estos estudios se han realizado utilizando diferentes metodologías que han ido cambiando a través del tiempo; una de las partes importantes dentro de esta industria, es la ejecución del proyecto teniendo en cuenta la etapa socio ambiental, que en la actualidad ha generado paros constantes y pérdidas económicas, ya que las medidas a tomar no son acreditadas por la comunidad, esto requiere de nuevos y actuales procedimientos con las comunidades para poder desarrollar los diferentes proyectos, disminuyendo el impacto generado y aumentando un bien común en los aspectos económicos, sociales y ambientales de cada región.

Se hablará en específico de la parte social en lo que concierne a las servidumbres de los hidrocarburos, la indemnización a los propietarios por los perjuicios ocasionados y que están soportados por la ley 1274 de 2009, que denota el bien general sobre el particular y que exige a las operadoras desarrollar un procedimiento de negociación directa y en el caso de no lograr ningún acuerdo una solicitud de avaluó a un ente jurídico para poder ingresar y desarrollar el proyecto; dicha negociación directa implica la presentación de un aviso formal, el conocimiento de las necesidades de ocupar el terreno transitoriamente, la extensión requerida, el tiempo de ejecución, el documento que acredite como explorador y la invitación a convenir el monto de la indemnización por los perjuicios ocasionados, todos estos elementos requieren de una obtención de información, administración y análisis que permitan conocer con exactitud el monto para cada uno de los propietarios, donde se requiere manejar un grado alto de información, es importante tener el conocimiento de base de datos, equipos de adquisición, herramientas informáticas y geoinformáticas y finalmente las actuales aplicaciones de sistemas de información geográfica.

Estas aplicaciones actualmente permiten adquirir datos con mayor prontitud, administrar la información teniendo en cuenta la teoría de base de datos y análisis de información en informes estadísticos que es solicitada por la empresa, propietarios, comunidad y entes gubernamentales, en donde es posible expresar áreas en específico, extensión de terreno afectada, monto a pagar por las afectaciones y así muchas preguntas para las cuales es necesario generar respuestas confiables y exactas teniendo en cuenta las características del terreno en su orden social, topológico, económico y ambiental.

# **1. ÁREA PROBLEMÁTICA**

La información catastral y geográfica que se maneja para la obtención de permisos en los proyectos exploración sísmica va sujeta a los procedimientos expuestos en la ley 1274 del 2009; específicamente un avaluó de servidumbres transitorias, en donde se maneja información concerniente a los predios y propietarios en el cual se desarrollará los proyectos; este avaluó jurídico - catastral es una información que se obtiene del Instituto Geográfico Agustín Codazzi – IGAC- la cual brinda información de extensión del terreno en formato SHP e información del propietario (registro 1 y 2), pero que está regularmente desactualizado y sirve inicialmente como guía considerando que es necesario hacer una captura de información en campo; la razón de esta desactualización de información es que todos los días se presentan cambios en una extensión de terreno porque existen sucesiones, compras y ventas; historial que se va obteniendo al diligenciar diversos formatos (encuestas) que ayuden a realizar la captura, manejo y análisis realizando contacto con propietarios o poseedores y así poder convenir con un pago de afectaciones al final del proyecto. Estos acuerdos realizados se hacen bajo contratos en donde la información tiene que fluir con prontitud y exactitud para su ejecución; proceso que en la actualidad presenta fallos para la empresa, causando inconformidad con los propietarios y comunidades, pérdidas económicas debido a paros, fallos en las fechas de pago y negociación tardía que causa cambios en la logística del proyecto.

## **1.1 DELIMITACIÓN**

Los proyectos de exploración sísmica se realizan en el territorio rural colombiano que la ANH (Agencia Nacional de Hidrocarburos) designe a las operadoras para su estudio, se pueden realizar durante cualquier mes del año con una duración hasta de 6 meses, lo que estipula el avalúo de servidumbres transitorias petroleras; durante la ejecución de estos proyectos el recurso económico estimado al inicio pueden cambiar, por los malos procedimientos en el departamento de gestión inmobiliaria, generando pérdidas o percances que retarden las operaciones en campo aun que se cuenta con información detallada, personal calificado, tecnologías adecuadas.

## **1.2 FORMULACIÓN**

¿Por qué la información de cartografía y datos para la elaboración de contratos en la consolidación de permisos tiende a correcciones, aun teniendo personal y tecnologías adecuadas?

## **2. OBJETIVOS**

#### **2.1 OBJETIVO GENERAL**

Optimizar la recolección de datos, digitalización de la información y análisis de información para la elaboración de cartografía, realización de contratos y valoración de pagos por afectación a propietarios en un proyecto sísmico.

## **2.2 OBJETIVOS ESPECÍFICOS**

- Aplicar nuevas tecnologías que facilite la recolección de datos.
- Crear una base de datos que permita obtener los valores finales a pagar por las afectaciones.
- Elegir procedimientos para la digitalización de la información geográfica que permitan disminuir tiempo en la recolección de información y la obtención de valores a pagar por la afectación.
- Estandarizar los procesos asociados a la valoración de pagos y finalmente al archivo de la información digital.

# **3. JUSTIFICACIÓN**

La manera actual de proceder por parte del departamento de gestión inmobiliaria de la empresa para adquirir información, administrarla y analizarla, para obtener las liquidaciones a propietarios por causa de afectación por el trabajo realizado en cada predio, presenta grandes inconvenientes porque no existe un procedimiento estándar en el manejo de esta información, lo cual ha generado toda una serie de dificultades para obtener el resultado de metros lineales que sirven para realizar las negociaciones que permitan el avance del proyecto en sus etapas de topografía, perforación, registro y restauración.

La motivación a realizar un análisis del procedimiento para mejorar los procesos y utilizar herramientas tecnológicas que permitan obtener mejores resultados ha desembocado en una búsqueda acerca de cómo mejorar la recolección de datos, la sistematización de la información, la elaboración de formatos y tablas, la formalización del método que permitan obtener datos de una manera sistematizada y estandarizada; de tal forma es posible que teniendo la información a la mano se genere y analicen datos con mayor agilidad y tener la oportunidad de estructurar una base de datos, disminuir errores de los datos, formar un archivo histórico, realizar trazabilidad de los datos en el casos de reclamaciones posteriores, realización oportuna de la cartografía y, finalmente, generar informes con datos confiables.

Dentro de los beneficios que aporta un SIG para este caso de estudio, está la posibilidad de hacer consultas y análisis, específicamente distancias, áreas o complejizando la cuestión, cómo se verá afectada la producción agrícola al paso de las líneas de exploración sísmica, también es posible utilizar herramientas de análisis para la búsqueda de tendencias en los datos, estas herramientas permiten clasificar, ejecutar, seleccionar, unir, intersectar, discriminar, sumamente importante desde las perspectivas, para el estudio de los procesos espaciales y temporales, que de alguna manera se ve en beneficio de analizar y organizar la información en menor tiempo administrando mejor los recursos. Finalmente, todo redunda en mejorar la integración organizacional y por supuesto mejorar los procesos de toma de decisiones.

# **4. MARCO TEÓRICO**

#### **4.1 SERVIDUMBRES**

Servidumbre "es un gravamen impuesto sobre un predio, en utilidad de otro predio de distinto dueño"<sup>1</sup>. Es utilizada en el campo de la exploración sísmica en las primeras etapas de inicio del proyecto la cual tiene el fin de tener en cuenta este concepto y sus leyes aplicativas para solicitar el correspondiente permiso a los propietarios de cada terreno a intervenir. Es importante aclarar que aunque la servidumbre petrolera es administrativa, la competencia del juez para conocer estos casos es civil, de esta manera es importante nombrar la ley 1274 que en particular define el procedimiento para llegar a convenir una negociación, que en primera instancia es: "El interesado debe dar aviso formal al propietario, poseedor u ocupante de los terrenos o al dueño de las mejoras". El aviso deberá de darse por escrito y señalar la necesidad de ocupar transitoriamente el predio, la extensión requerida determinada por linderos, el tiempo de ocupación, el documento que le acredite como explorador y la invitación a convenir el monto de la indemnización por los perjuicios ocasionados.

Este documento se entenderá surtido con la entrega material y con la remisión de una copia del mismo a los representantes del ministerio público, pero si esta etapa de negociación no se llegase a un acuerdo se levantará un acta fallida y de esta manera se seguiría otro proceso descrito en la ley en mención.

Del procedimiento de la ley que estipula este documento queda como gran duda el valor de la indemnización por que es un factor que no tiene parámetros y genera muchas discordias con la comunidad; teóricamente y en documentos encontrados el pago correspondiente comprende el lucro cesante y daño emergente; "entiéndase por daño emergente el perjuicio o la pérdida que proviene de no haberse cumplido la obligación o de haberse cumplido imperfectamente, o de haberse retardado su cumplimiento; y por lucro cesante, la ganancia o provecho que deja de reportarse a consecuencia de no haber cumplido la obligación, o cumpliéndola imperfectamente, o retardado su cumplimiento"2 , este valor resultante finalmente es criticado por los propietarios ya que no considera un daño a futuro, de la cual se deduce que no se puede cancelar un valor pronosticado por un daño a futuro ya que no se sabe que el evento ocurra, para evitar estos inconvenientes las empresas operadoras nacionales y extranjeras llegan a acuerdos con los propietarios o solicitan al Ministerio de Minas y Energía la expropiación porque se considera menos perjudicial para el propietario, este avalúo además tienen en cuenta la condición

 $1$  Código civil colombiano, articulo 879

<sup>2</sup> Código civil colombiano, articulo 1614

geográfica del predio, ubicación del bien, si ha sido explotado, si la servidumbre se causa a más del 70% del área total del predio, ubicación en zona roja y la destinación agraria. Finalmente se aclara al propietario todos estos parámetros con la oportunidad de realizar los trabajo que son de un bien común.

## **4.2 SISTEMAS DE INFORMACIÓN GEOGRÁFICA**

Es un sistema de hardware, software y procedimientos diseñados para soportar la captura, administración, manipulación, análisis y modelamiento de datos u objetos referenciados espacialmente, para resolver problemas complejos de planeación y administración; dentro de sus componentes se encuentra equipos, programa, datos, recursos humanos y procedimientos los cuales tiene una funcionalidad:

- Equipo: Permite la entrada y salida de información geográfica.
- Programa: Surtir herramientas necesarias para almacenar, analizar y desplegar la información.
- Datos: Es la información adquirida.
- Bases de datos: Contener la información que garantice el funcionamiento.
- Recursos humanos: Personal idónea que tenga la característica de analizar la información.

La estructura de la información se manejan atributos gráficos y no gráficos los cuales consecutivamente serian puntos, líneas, áreas y la información perteneciente al atributo que se asocian a los objetos representados o que se puede ver en el monitor, esta información tiene la capacidad de ser agrupada y se establecen parámetros que respondan a las necesidades del usuario por ejemplo un mapa temático con su respectiva hidrografía. Esto funciona gracias a una relación entre objetos que el software asigna con un código o número clave de identificación de tal manera que en el interior del programa existe una relación, además de contar con un identificador existe una estructura de localización geográfica que son las coordenadas y proyecciones específicas de determinado punto en la tierra y así arroja una ubicación que permita desarrollar los diferentes proyectos dentro de sus diversas aplicaciones en el área ambiental, administración pública, inventario predial, regulación de uso de tierras, evolución de planes de desarrollo social, entre otros.

Para lograr esta visualización es necesario contar con datos que son obtenidos en salidas de campo, que por ende se captura en general la información en dos tipos de formatos: ráster que se fundamenta en la división del área de estudio en una

matriz de celdillas, generalmente cuadradas que se considera representativa para toda la superficie abarcada por la misma, y vectorial que representa por segmentos de rectas, de este modo un mapa queda reducido a una serie de pares ordenados de coordenadas, utilizados para representar puntos, líneas y superficies, que para el caso de estudio se utilizará el formato vector en la ubicación de predios, carreteras, ríos, coberturas y líneas de trabajo en el cual se implementas sistemas globales de posicionamiento.

#### **4.2.1 Diseño conceptual de un SIG.**

Figura 1. Fases típicas de un proyecto SIG.

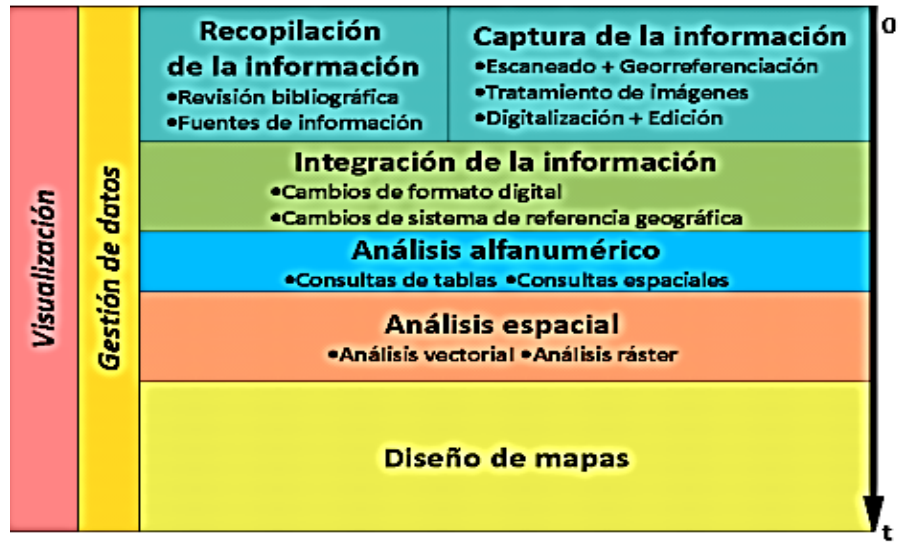

Fuente: MANCEBO QUINTANA, S.ORTEGA PEREZ, E.VALENTIN CRIADO, A. MARTIN RAMOS, B. MARTIN FERNANDEZ, L. Libro SIG: Aprendiendo a manejar los SIG en la gestión ambiental. Madrid, España, 2008.17p. ISBN 798-84-691-7370-1

El diseño conceptual es el primer paso en el diseño de base de datos en el cual el contenido es identificado y descrito, Este diseño esta usualmente dividido en tres grandes actividades:

- Modelamiento conceptual: Identifica y describe el contenido de los datos de una manera abstracta. Esta fase describe lo que el SIG debe hacer y no indica cómo será implementado el SIG.
- Diseño lógico: Traducción del modelo conceptual de la base de datos al modelo de datos de un sistema de software específico.
- Diseño físico de la base de datos: representación del modelo de datos lógico en el esquema del software.

El diseño conceptual del SIG es antes que nada un ejercicio de diseño de base de datos, donde su planeación es la actividad más importante en el desarrollo de un SIG, el cual empieza con la identificación de los datos requeridos y avanza cubriendo otras actividades, que en su conjunto conforman el ciclo de vida que involucra la identificación de los datos durante la evaluación de necesidades, la inclusión de los estos en el modelo de datos, la creación de los metadatos, la recolección y entrada en la base de datos, su actualización, mantenimiento y finalmente, su retención de acuerdo al programa de registros adecuado. Un plan de datos completo facilita el desarrollo de todas las fases de recolección, mantenimiento y retención, debido a que los eventuales problemas están considerando por anticipado, ellos no tendrán las características de gravedad y de dificultad que si aparecen de manera inesperada. El diseño conceptual del SIG también incluye la identificación de la arquitectura básica (funciones de hardware y software SIG), estimativos de uso (derivados de la evaluación de necesidades) y la definición del tamaño del sistema SIG. Todo esto debe hacerse tomando como referencia el ambiente de procesamiento de datos existente (sistemas heredados o históricos) los cuales deben tener interfaces con el SIG.

**4.2.2 Bases de datos.** Es un conjunto estructurado de datos que representa entidades y sus interrelaciones. La presentación será única e integrada, a pesar de que debe permitir utilizaciones varias y simultáneas.

Como principio fundamental la base de datos geográfica debe permitir realizar consultas no predefinidas y complejas en donde el lenguaje debe ser sencillo y que el sistema interprete directamente, caracterizado por su flexibilidad e independencia, poca redundancia de los datos, involucrar los conceptos de integralidad, concurrencia de usuarios, seguridad que por ahora son los objetivos básicos de tal forma que pueda adaptarse al desarrollo orientado a objetos preferiblemente web.

Para que una base de datos tenga una estructura lógica con simplicidad y uniformidad a toda la información que se presenta de única manera y que vista por el usuario tenga lógica, se establece un modelo relacional, como tal el modelo proporciona una estructura de los datos que consiste en un conjunto de relaciones con el objeto de representar la información de interés del mundo real.

Es importante nombrar algunas reglas de integralidad para que funciones este modelo relacional, dentro de estas: que la clave primaria no puede tener valores repetidos ni valores nulos, los valores de la clave foránea deben de existir en la clave primaria o valores nulos, los valores no nulos de un atributo deben pertenecer al dominio del atributo y los operadores que es posible aplicar sobre los valores dependen de los dominios de estos valores, estas permiten y como su nombre lo dice una relación que para el concepto de algebra relacional simplifica la manera de obtener datos.

### **4.3 SIG APLICADOS A SERVIDUMBRE EN LA INDUSTRIA DE LOS HIDROCARBUROS.**

A continuación se revisa tres antecedentes de SIG para dar gestión a la información en los diferentes proyectos para las empresas de hidrocarburos. En el momento las empresas públicas y privadas han generado SIG que facilitan el manejo de datos, por ejemplo el Sistema de Información Geográfica para el Sector de Hidrocarburos (SIGH)<sup>3</sup> es liderado por el Ministerio de Minas y Energía que cuenta con el apoyo del IGAC, ANH, la Unidad de Planeación Minero – Energética (UPME) y Ecopetrol; construido con el objeto de orientar estratégicamente la gestión de información relacionada con la producción, transporte, almacenamiento, derivados y biocombustibles que sirvan para la toma decisiones sobre el desabastecimiento en el país.

SIGVEP4 es utlizado por la empresa de hidrocarburos Chevron, permite la administración, captura, actualización y consulta de la información de información propia del negocio: pozos, sísmica, contratos de exploración y producción (tierras), campos petroleros. Adicionalmente tiene en cuenta información base, necesaria para consultas, como son: limites internacionales, departamentales, municipales, cuencas, geología, hidrografía, adicionalmente permite la interrelación con el aplicativo de administración de consulta de, metadatos *map\_explorer.*

Otro antecedente importante es el SIG Inmobiliario ODL<sup>5</sup>, fruto del análisis, desarrollo e implementación de un proyecto piloto del sistema de información geográfica para el departamento de tierras de la empresa Oleoducto de los Llanos Orientales ODL S.A. su objetivo es brindar información sobre ubicación, área, identificación catastral, historial de servidumbres, visualización de cada predio en donde están las operaciones de campo.

<sup>&</sup>lt;sup>3</sup>  $\rm\,3$ www2.igac.gov.co/igac\_web/contenidos/detalle\_documento.jsp?idMenu=1&idDocumento=2429&p agPadre=home.jsp

https://prezi.com/dkieif-vdd5d/aplicacion-de-los-sistemas-e-commerce/

<sup>5</sup> www.geo-thinking.com/proyecto14.html

# **5. METODOLOGÍA**

## **5.1 INTRODUCCIÓN**

La disposición para elaborar una metodología va ligada a los procedimientos que se realizan actualmente sin obviar ninguna etapa, especificando que se ha mejorado o se sistematizó y dar una estandarización a los archivos para que cuando se solicite información, ésta sea precisa.

### **5.2 PROCEDIMIENTO**

**5.2.1 Recolección de la información.** Es la primera fase que se divide en dos, se obtuvo la información suministrada por el IGAC vía web y la información de campo.

- Definición de datos y formatos para el almacenamiento de la información. Formalización de formatos físicos e información, además experimentar con un formato digital que permitió disminuir el tiempo de recolección y sistematización con una base de datos.
- Obtención de la información predial y registro suministrados por el IGAC. Solicitud de los registros 1,2 y las áreas del proyecto en formato Shp, corroborando de esta manera la información de campo con la obtenida en esta entidad de razón pública.
- Aplicación de tecnologías apropiadas. Es importante conocer datos topográficos en los formatos obtenidos y la transformación para su lectura, si es de un GPS o equipos Leica de topografía.
- Evaluación de procedimientos de captura de datos. Definición del método estandarizado que permitiera obtener una información valida, esto requirió de comparar tres métodos y mirar sus fortalezas y debilidades que ofrecieran el mejor procedimiento.

**5.2.2 Digitalización de la información geográfica.** Definición del sofware y puesta a prueba, el cual permitió una sistematización con la información obtenida y arrojó resultados cartográficos e información para informes.

• Definición del software. Existen en el mercado software libres y privados que se obtiene en la web o comercialmente, se utilizó según los requerimientos del proyecto y definió el programa que facilito los aspectos económicos, logísticos y humanos.

- Análisis de la información y modelo relacional. El modelo relacional es una propuesta que accedió estructurar la base de datos y también permitió generar algebra relacional por medio del dialogo SQL a respuestas de análisis.
- Creación de la base de datos. Creada para estandarizar el proceso y dar una estructura sólida que permitiera al usuario obtener y administrar información.

**5.2.3 Análisis y estructuración de los diferentes procedimientos.** Escoger el mejor procedimiento en la que se capture, administre y analice la información, facilitó un paso a la estandarización que genero orden en cuanto a la ejecución de tareas y consiguió definir tiempos de elaboración de resultados.

- Escoger la ruta que arrojo agilidad y exactitud en la presentación de datos finales. De los procedimientos obtenidos poder discriminar las fuentes que menos fortalezas tenga para lo cual se eligió el mejor método estandarizado que arrojo resultados eficientes.
- Estandarización los procedimientos. Después de determinar el método se hizo una estandarización de procedimientos que determino el tiempo de la ejecución de tareas para dar respuesta definitiva a los tiempos de entrega de información y en el caso de error poder analizar la ruta crítica del proyecto.

**5.2.3 Generación del archivo de la información digital.** Encontrar los archivos es de gran complicación si no tiene una estructura, en la que para el usuario es un hecho de confusión.

**5.2.3 Generación de estadísticas para informes.** La generación de informes es divulgar la información y acontecimientos que pasan durante el proyecto y se simplifico en la interpretación estadística para la toma de decisiones.

**5.2.3 Generación de mapas temáticos, mapas de afectación.** Es el resultado final de todo el trabajo y permitió representar gráficamente los resultados obtenidos dando una mejor visualización a las afectaciones causadas en el predio explicando de esta manera a los propietarios los sitios intervenidos.

### **6. RESULTADOS**

### **6.1 DESCRIPCION DE RESULTADOS**

Cuando se realizó el trabajo de recolección de datos, que fue de gran disposición de tiempo, ya que los delimitadores capturaron la información alfanumérica y atributos de cada predio, se pasaron a un software que permitió la visualización geográfica en la que se observó y analizo esta información que dio respuesta al área delimitada, visualización de líneas de trabajo y obtención de cartografía básica para una posterior negociación acerca de las afectaciones a predios con cada propietario, este procedimiento que se acaba de describir a grandes rasgos, es dispendioso por que la manera en que se ejecutaron las tareas, no tiene un procedimiento establecido y presenta variación a cada proyecto que se realizaba, esta variación y diversos procedimiento para obtener datos verídicos trajo consigo una pérdida de tiempo, perdida de dinero, errores y desorden de la información adquirida, que termina siendo la situación actual del formato de la empresa para obtener la información, administrarla y analizarla para dar respuesta a un metraje de afectación.

Como se liquidaba a propietarios : Antes de iniciar las labores en campo se define las características del proyecto como el lugar, el diseño del proyecto, la tabla de valores, el modelo; Se hacía un ingreso de personal en campo y su función básica es recolectar información de atributos del predio y la delimitación que se realizaba con navegadores gamín Extrex, esta delimitación se realizaba punto a punto y a medida que avanza el delimitador no repite la zona de trasiego con anterioridad, lo que significa que se tiene que editar el polígono cuando las coordenadas se encuentran en un visualizador grafico; luego de obtener la delimitación esta se trabajó en Autocad o Arcgis, en el que se generan tablas de cada SHP, se organiza la información, se analiza y se llega a generar una cartografía básica que identifique el predio y las líneas de trabajo, este formato o mapa se presentaba al propietario como medio visual que permitiera explicar los trabajos y las afectaciones realizadas, los datos finalmente se exportaban a Excel para generar las liquidaciones e informes.

Existía otra información que no hace parte de los trabajos de campo que se utilizaba en el departamento de gestión inmobiliaria, y que es de ayuda para poder investigar la zona de trabajo, ubicación de propietarios, comparación de datos y finalmente generar liquidaciones por afectación.

Figura 2. Datos e información para elaborar la base de datos.

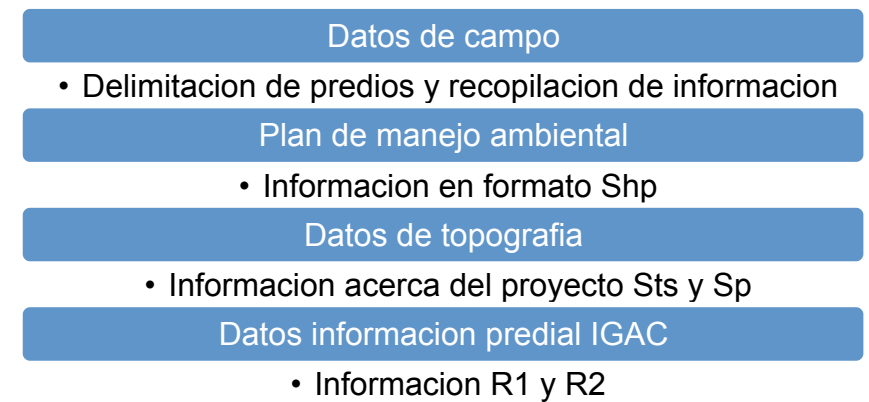

Fuente: Autor

A continuación se plantea un análisis de la información y procedimiento que permitió optimizar la obtención de liquidación a propietarios por las afectaciones causadas en proyectos de exploración sísmica.

Uno de los problemas básicos al inicio de las operaciones en campo es la captura de información especialmente la delimitación de predios, normalmente estos proyectos son realizados en sitios remotos donde no existe la opción de internet, descartando de esta manera la opción de un dispositivo móvil Android, también se penso en la precisión métrica para estos casos que corresponde a errores de 15m, el costo de los equipos y el personal idóneo para el manejo de estos equipos. Como respuesta a una captura de datos y recogida de información geográfica mediante posicionamiento GPS en campo y que también permita edición de información vectorial en campo, se trata de una solución ligera, de manejo sencillo y bajo costo, una de las mejores opciones y pensando al problema de sistematización de los datos, edición de polígonos es la que resuelve Trimble juno SB con su software de adquisición de datos en campo ArcPad.

Tabla 1. Características equipo Trimble Juno SB.

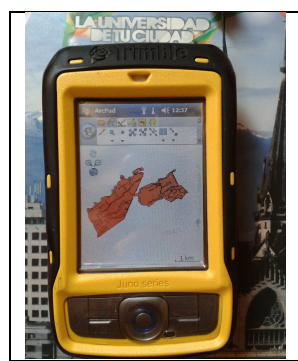

Software standard Microsoft Office Mobile.

Software opcional extensión Trimble GPScorrect para el software Esri ArcPad.

Precisión (HRMS) en tiempo real 2 a 5 m.

Pos procesamiento de código de 1 a 3 m^6.

Fuente: Foto tomada por el autor de este texto e información extraída de: hoja de datos-Tienda GPS [en línea]. Fecha de publicación: 7/12/2008. Fecha de consulta: 10/01/2015 disponible en: http://www.tiendagps.com.mx/sites/all/files/Juno\_SB.pdf.

Para el ejercicio en campo se tomaron los puntos y se editaron los polígonos con la información de atributos correspondiente a las características del predio como cobertura vegetal, fecha, identificación del predio; creando una capa SHP. Adicionalmente se manejó un formato físico que se ingresa a Excel sobre la información de campo que sirvió como soporte por si hay pérdida de datos.

Se elaboró una base de datos geográfica en PostgreSQL que cumplió el propósito de organizar, almacenar, definir una estructura y permita analizar la información que es requerida para el proyecto por medio de consultas, en donde los usuarios serán en un principio tanto las personas asociadas al proyecto como los departamentos de topografía, medio ambiente y jefaturas involucrados en el desarrollo del proyecto.

La elaboración como principio del modelo entidad – relación (Figura 4) sirvió para estructura nuestra base de datos la cual definió las tablas y dominios a utilizar, luego se elaboró un diagrama lógico (Figura 5), el cual indicó la cardinalidad, clave primaria, clave foránea y las características de los datos en el caso si eran numéricos o texto.

Estructurada la base de datos que permitió representar la información del mundo real, se realizaron una serie de consultas las cuales se encuentran integradas, para proceder a obtener resultados en términos de los métodos de pago utilizados en los diferentes proyectos.

**6.1.1 Métodos de pago.** Existe una referencia geográfica para poder pagar las afectaciones finales a cada propietario y son los metros lineales, éstos se representan geométricamente en líneas o puntos.

a. Pago por punto de perforación: Obtención de los puntos de perforación de cada predio, al cual se le agrego un valor total, estos valores se pueden encontrar desde \$60.000 hasta \$120.000.

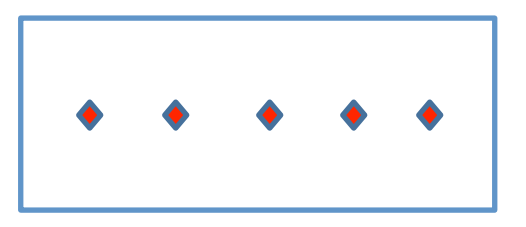

Figura 3. Modelo Entidad - Relación.

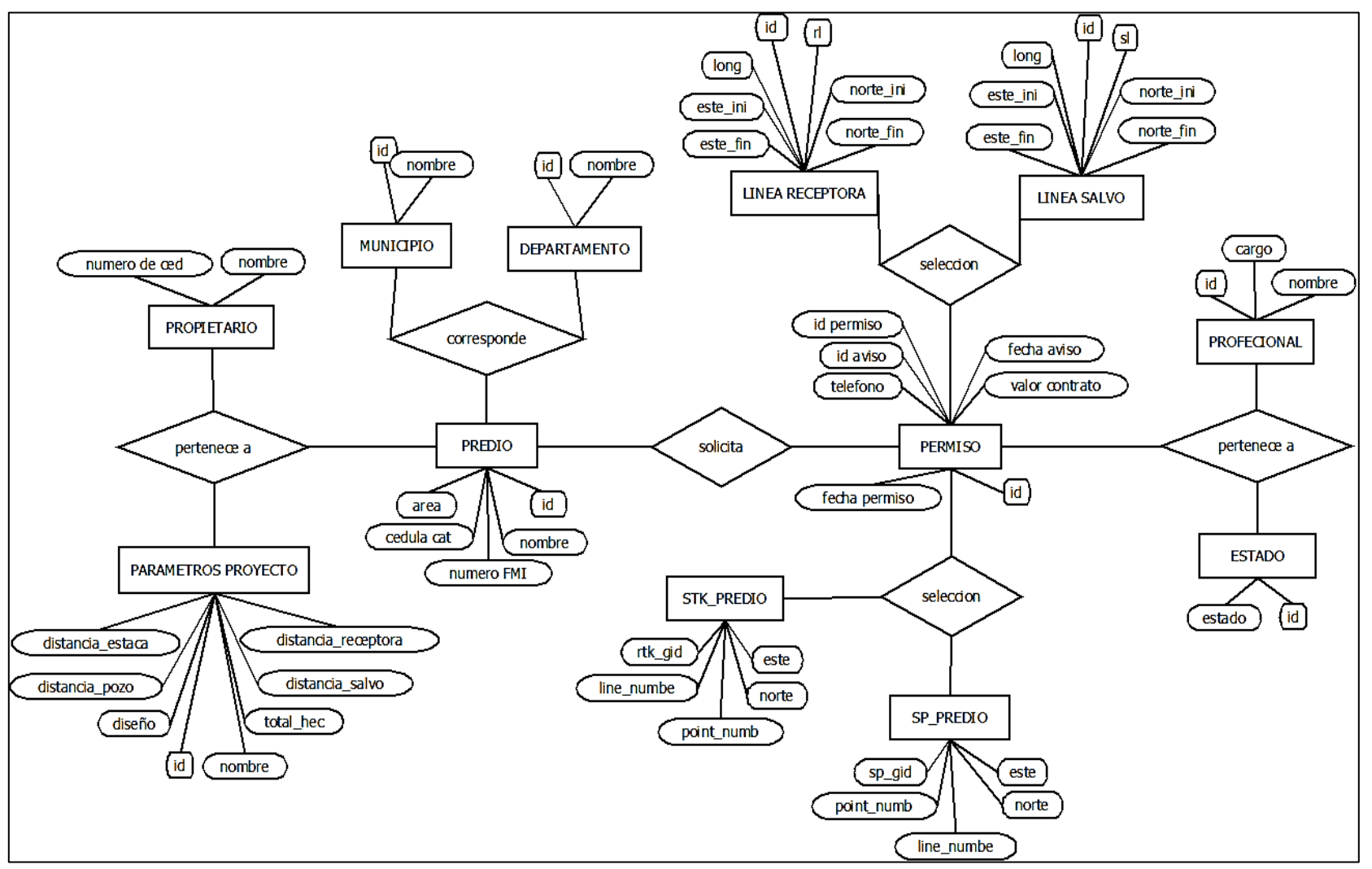

Fuente: Autor

Figura 4. Diagrama Lógico.

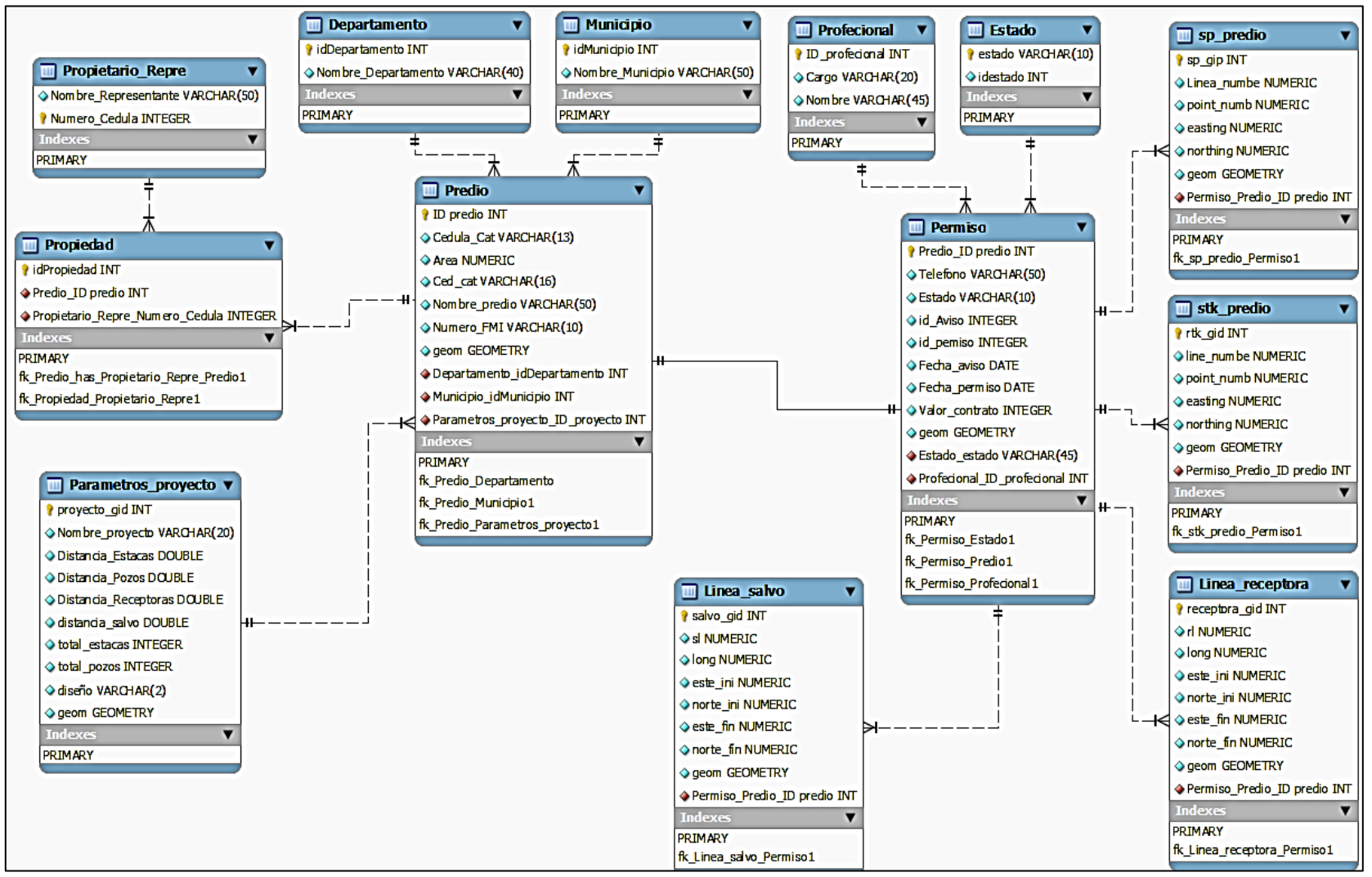

Fuente: Autor

b. Pago por estacado: Obtención de la estaca inicial y final de cada predio en donde no tenga traslape, se tomó una distancia y esta se pagó en metros de afectación.

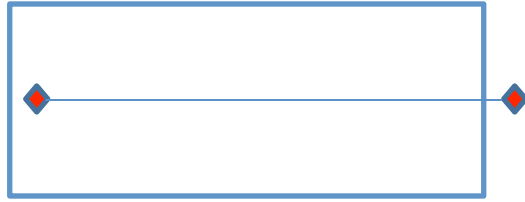

c. Pago por línea: Obtención de la distancia inicial y final de en cada lindero del predio, es representada en el formato en coordenadas y su respectiva distancia.

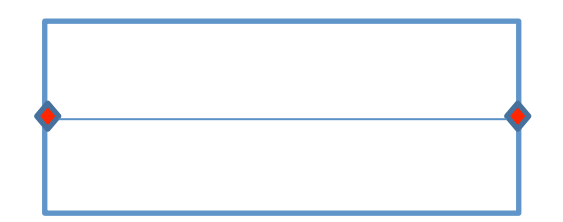

**6.1.2 Procedimiento liquidación a propietarios.** Establecer un resultado por medio de los diferentes métodos permitió percibir cual se acopla más a los resultados que arrojaron las consultas SQL o el geoprocesamiento con los software QGis o ArcGis, lo esperado era obtener un procedimiento que se pueda utilizar para las liquidaciones en los diferentes proyectos a continuación se presentan los diferentes métodos y observar los resultados que en este caso serían tablas de información final e información que permitió realizar cartografía.

**6.1.3 Método pago por punto de perforación.** La obtención final de resultados con este método se deriva de los datos geográficos que permitieron conocer las perforaciones que se realizaron en cada predio, obtenido este número de perforaciones en relación a cada predio, se calculó un valor de afectación, el cual por medio de un mapa se pudo presentar a cada propietario para su posterior negoción, Esta forma de pago redondea las afectaciones causadas por el paso de líneas receptoras, pozos y se socializo con anterioridad en presencia de la comunidad.

Con la información geográfica de las tablas permiso (polígono) y a\_shop\_stations (punto) se realizó una intercepción que arroje datos geográficos tipo puntos en relación con cada predio.

**Figura 5. Ejemplo obtención de Sp por medio de dialogo SQL.**

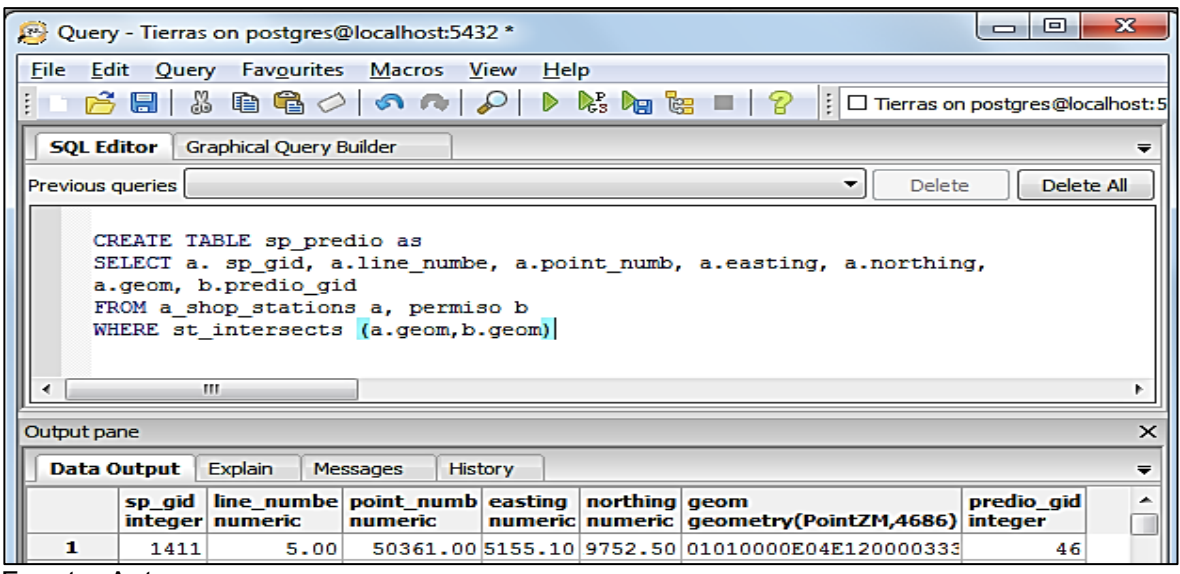

Fuente: Autor

**Figura 6. Visualización Sp clasificados por predios.**

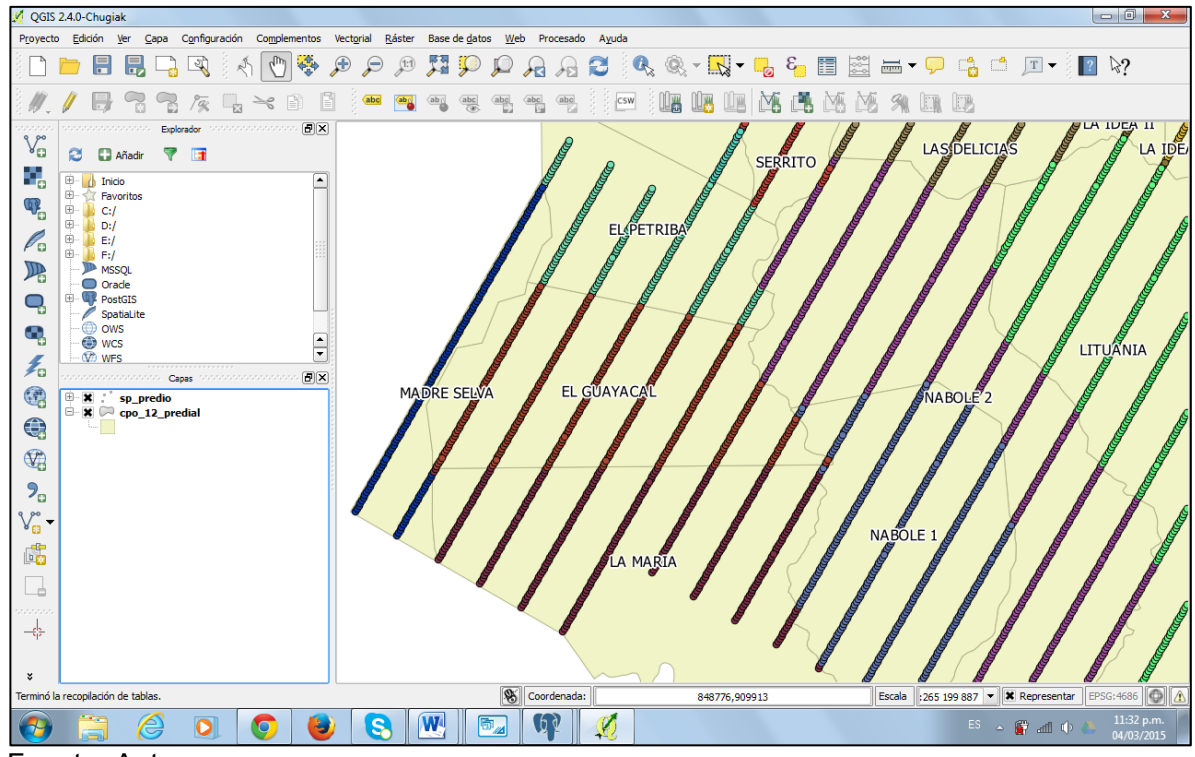

Fuente: Autor

El resultado esperado a partir de la pregunta SQL (Figura 6), fue una clasificación de cada perforación según el predio, lo cual permitió identificar por colores esta diferencia (Figura 7), luego de obtener esta clasificación por medio de una

pregunta SQL (Figura 8), se asignó un valor económico a cada punto correspondiente a \$60.000, el resultado arrojo una tabla que permitió conocer los valores de afectación, de esta manera se obtuvo el valor a indemnizar por afectación a cada predio y se pudo llegar a un total a pagar que es de interés en cuanto a costos del proyecto.

**Figura 7. Valor económico método de pago por punto perforado**.

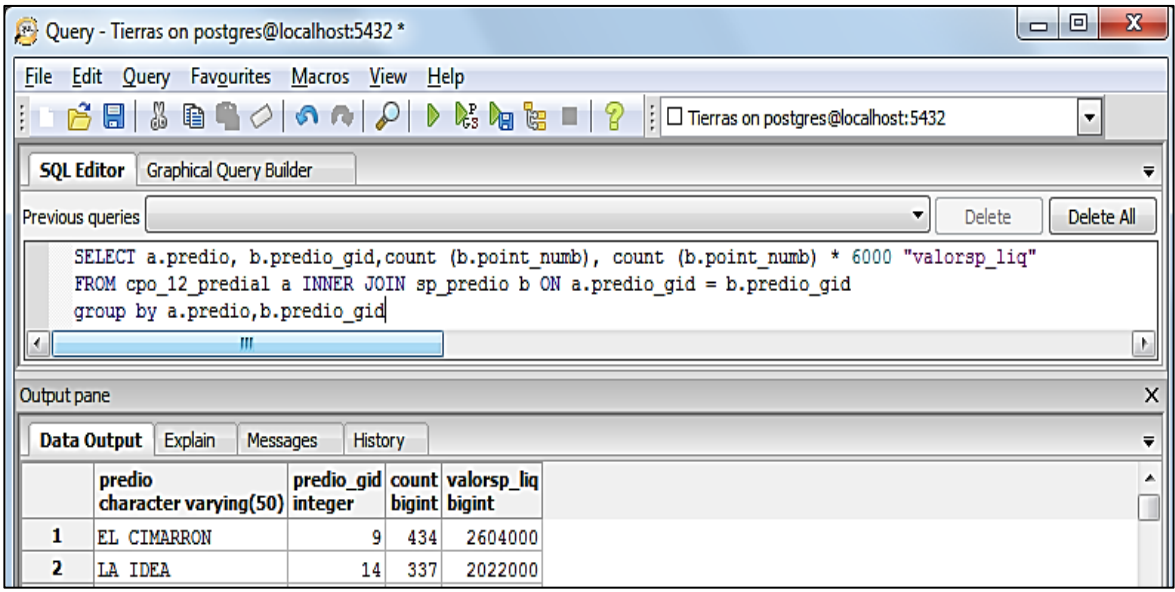

Fuente: Autor

Este método fue uno de los más sencillos de interpretar pero, la aceptación de los propietarios fue poca, porque no especifico todos los metros de afectación e involucra valores de receptoras, siendo de esta manera poco entendible y aceptado, pero que en comparación con los otros métodos arroja valores superiores por afectación y además tiene un fácil procedimiento para la obtención final de datos.

En la figura 9 se observa el diseño gráfico final que se entregó a los propietarios, esta cartografía tiene como característica mostrar la totalidad de los puntos en este caso para el predio Yari 2 y los atributos correspondientes a este como nombre del propietario, área del predio, cantidad de perforaciones y los salvos o líneas que intervienen el predio.

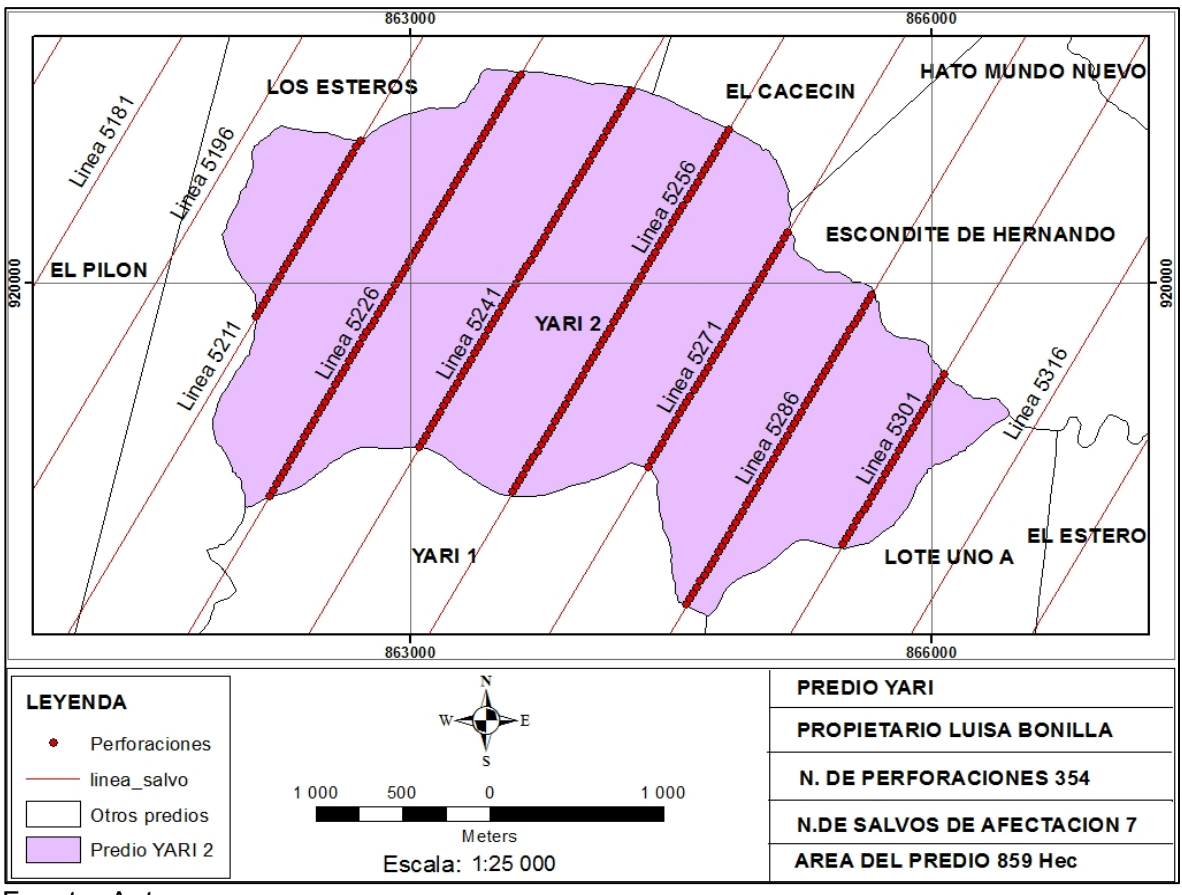

**Figura 8. Mapa de afectación liquidado por método punto de perforación.**

**6.1.4 Método pago por estacado.** La obtención final de resultados con este método se deriva de los datos geográficos que permitieron conocer las perforaciones y estacas que están a inicio-fin de cada predio, obteniendo estos punto de inicio-fin el las líneas de trabajo de cada predio se pudo legar a un valor de afectación, ya que por el número de identificación de cada estaca y su correspondiente coordenada se deriva la distancia que al final es multiplicada por un valor de metro lineal acordado con anterioridad con cada propietario.

Con la pregunta SQL (Figura 10), a continuación se obtuvo los puntos inicio-fin de cada línea en su correspondiente predio.

Fuente: Autor

**Figura 9. Estaca inicio-fin por predio, obtenida mediante dialogo SQL.**

| File<br>Edit Query | Macros<br>Favourites<br>View                                                    | Help                                                                                     |
|--------------------|---------------------------------------------------------------------------------|------------------------------------------------------------------------------------------|
| H                  | $\texttt{SupC} \cup \texttt{on} \cup \texttt{P} \cup \texttt{Map} = \texttt{P}$ | : □ Tierras on postgres@localhost: 5432                                                  |
| <b>SQL Editor</b>  | <b>Graphical Query Builder</b>                                                  |                                                                                          |
| Previous queries   |                                                                                 | Delete All<br><b>Delete</b>                                                              |
| FROM sp predio     | GROUP BY predio gid, line numbe                                                 | SELECT predio gid, line numbe, Min (point numb) AS ElMin, max (point numb) AS Elmax<br>륟 |

Fuente: Autor

Al observar los datos de coordenadas de inicio-fin se obtuvo unos metros de línea de afectación, pero que comparándolos con los metros totales no concuerdan, ya que con esta manera de realizar las liquidaciones entre predio y predio en la línea quedo un traslape (línea roja del grafico), el cual no suma el total de las líneas de trabajo.

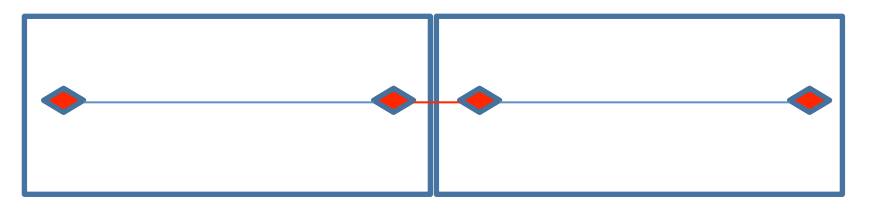

De esta manera al tener la dificultad de originar este espacio se realizó un procedimiento de geoprocesamiento que pudo ayudar a obtener estos puntos. Para la obtención de los puntos extremos de líneas de trabajo en cada predio se realizó con el SHP cpo\_12\_predia una transformación de polígono a línea, para QuantumGis esta transformación de geometría se encontró en panel superior Vectorial, herramientas de geometría, polígonos a líneas; y para ArcGis toolboxes, data management, features, polígono a línea.

Con la obtención de este resultado que es el perímetro de cada predio (SHP Linea), se realizó un buffer considerando la mitad de distancia entre estaca y estaca para lo cual se utilizó 20 m.

CREATE TABLE b\_buffer\_predio1 as SELECT st\_buffer (geom,20) FROM b\_linea\_predio

Dada la distancia de la línea de predio a 20 metros a derecho e izquierda, se intersecto (figura 11), los puntos que se encontraron dentro de este buffer para obtener los puntos extremos de los predio.

**Figura 10. Ejemplo Sp método estacado, obtenido mediante dialogo SQL.**

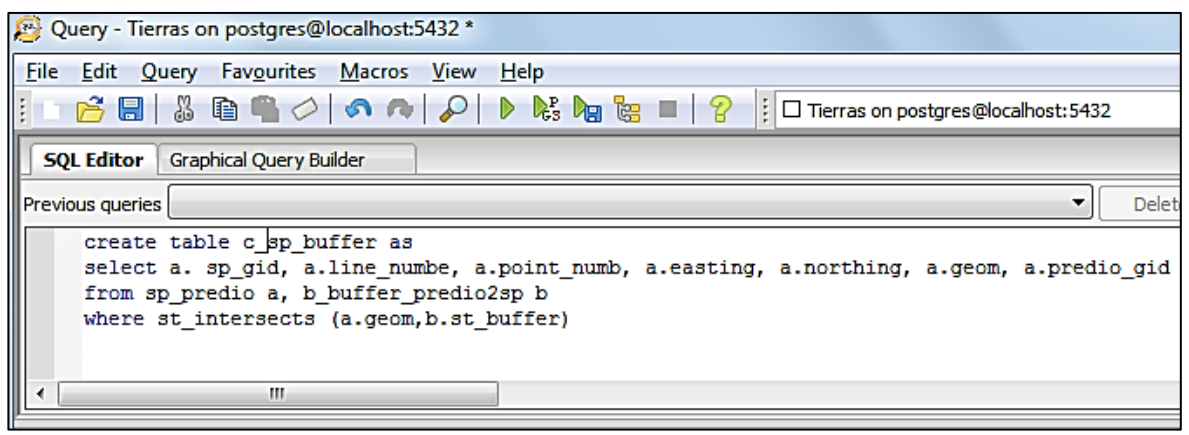

Fuente: Autor

**Figura 11. Visualización puntos Sp con traslape.**

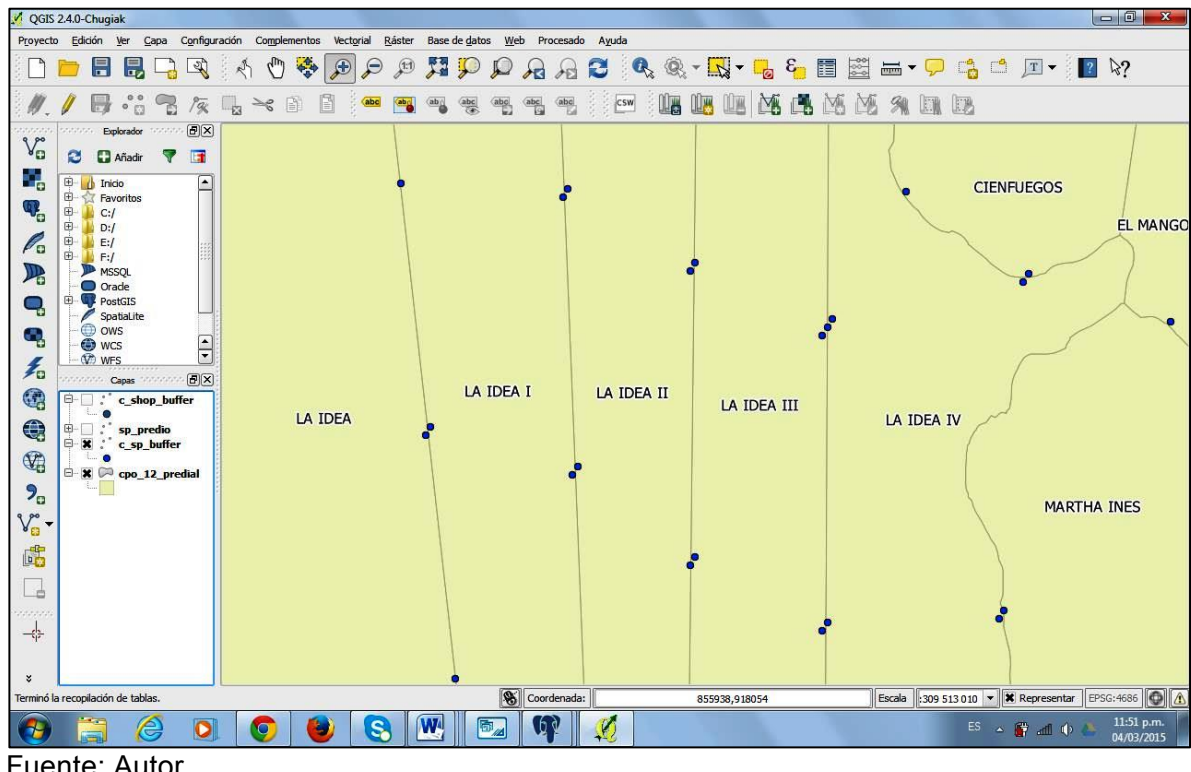

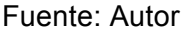

El resultado de esta consulta arrojo los puntos extremos de cada predio, presentándose una duplicación en algunos (Figura 12), de esta manera se recurre a observar un punto crítico, que fue revisar línea por línea eliminando los puntos para que no se presenten traslapes y de esta manera obtener un gráfico y tablas que permitieron conocer las estacas propuestas para la liquidación. En la figura 13 queda como resultado el punto inicial y final de cada predio sin presentarse traslape en este proceso final quedan 533 record o datos.

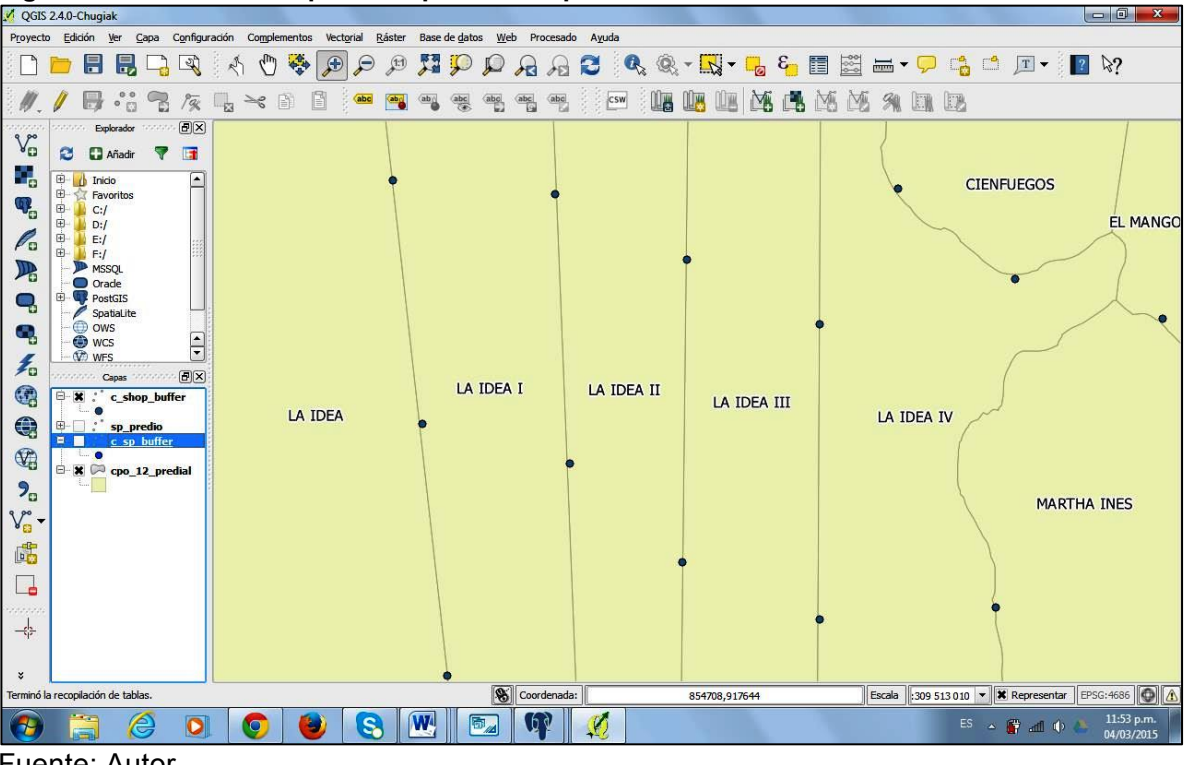

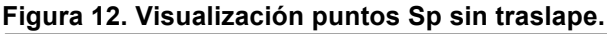

Fuente: Autor

Como resultado se obtuvo la cantidad de puntos de perforación con su respectiva coordenada y también la numeración o ID con la que topografía identifico cada punto, esta información fue utilizada para elaborar una tabla que permitiera colocar un valor por afectación, y conocer el resultado final de afectación en cada predio el cual se presenta un ejemplo en el cuadro 1, la otra interpretación final que se obtuvo fue la cartografía del predio YARI 2 que como ejemplo fue representada la numeración de cada perforación y las líneas de afectación en el predio, como atributo está el propietario, el área del predio y los metros de afectación que al ser elaborada se presentó a cada propietario para el conocimiento de las afectaciones y poder llegar a una negociación para el permiso de ingreso a elaborar los trabajos de exploración.

Este método de estacado es el más utilizado por todas las operadoras ya que tiene la capacidad de ser interpretado por el número de la estaca y esto sirve de una fácil interpretación para cualquier persona.

| Sp_ini  | sp_fin | <b>Diferencia</b> | <b>Metros x</b><br>40 <sub>m</sub> |
|---------|--------|-------------------|------------------------------------|
| 150479  | 150449 | 30                | 1200                               |
| 160500  | 160427 | 73                | 2920                               |
| 170505  | 170444 | 61                | 2440                               |
| 180507  | 180444 | 63                | 2520                               |
| 190499  | 190458 | 41                | 1640                               |
| 200497  | 200443 | 54                | 2160                               |
| 210 491 | 210461 | 30                | 1200                               |
|         |        | <b>Total</b>      | 14080                              |

**Cuadro 1. Calculo de distancia por el método de pago estacado.**

Fuente: Autor

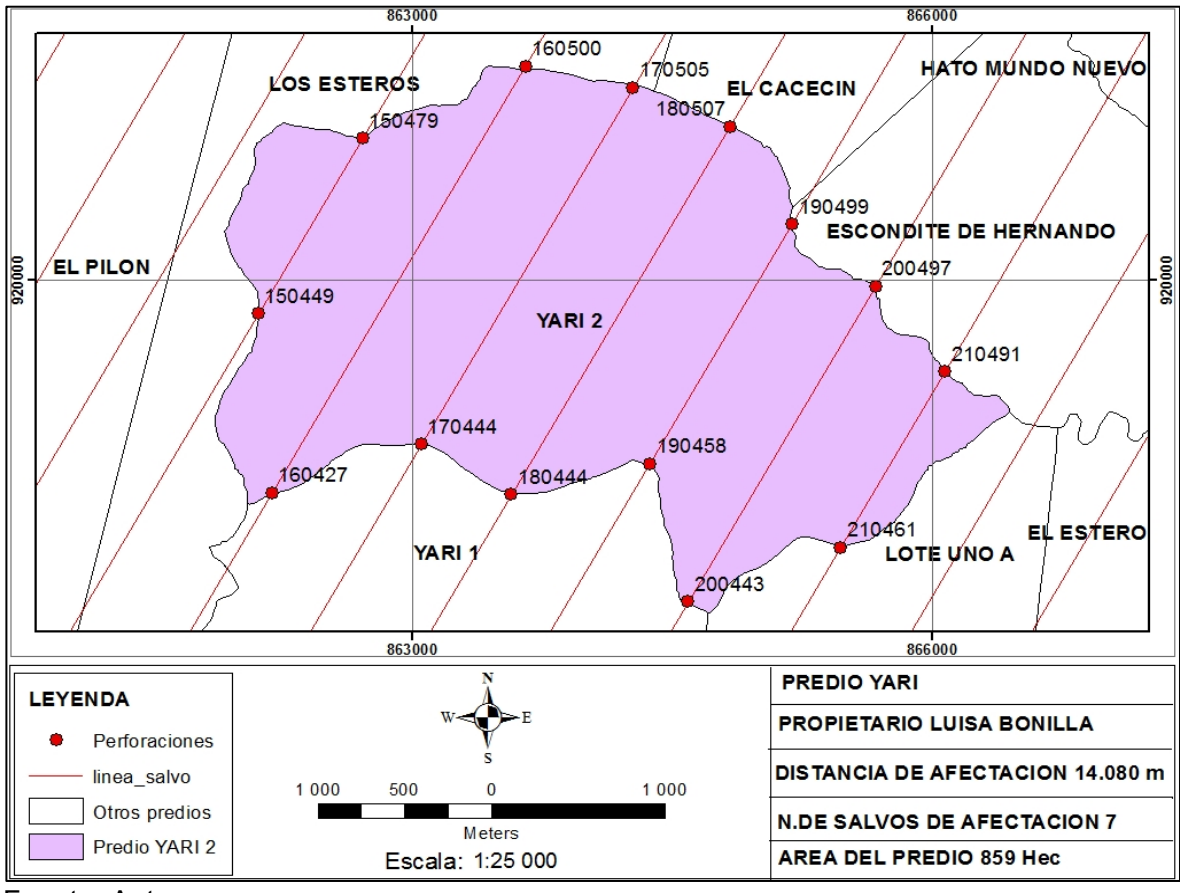

**Figura 13. Mapa de afectación liquidado por método estacado.**

Fuente: Autor

**6.1.5 Método pago por línea.** La obtención final de resultados con este método se derivó de los datos geográficos que permitieron conocer las líneas y su distancia desde que ingresa al predio hasta que sale de este, obteniendo estas líneas de inicio-fin en cada predio se pudo dar un valor de afectación, ya sea por la distancia calculada por el programa o la distancia calculada de coordenada a coordenada.

Teniendo la información de líneas de trabajo en formato SHP suministradas por el departamento de topografía, el cual define las propiedades como nombre o numeración de cada línea para su identificación dentro del bloque de trabajo, Se adquirió esta información que sirve como un tercer modelo de obtención de datos para las liquidaciones por afectaciones en los diferentes bloques de trabajo, a esta capa también se le puede hacer preguntas de clasificación utilizando las herramientas de geoprocesamiento.

Para la obtención de coordenadas iniciales y finales de cada predio medidas en líneas se realizó el siguiente procedimiento.

Se realizó una consulta SQL (figura 15) en la base de datos PosgreSQL y arrojos el siguiente resultado:

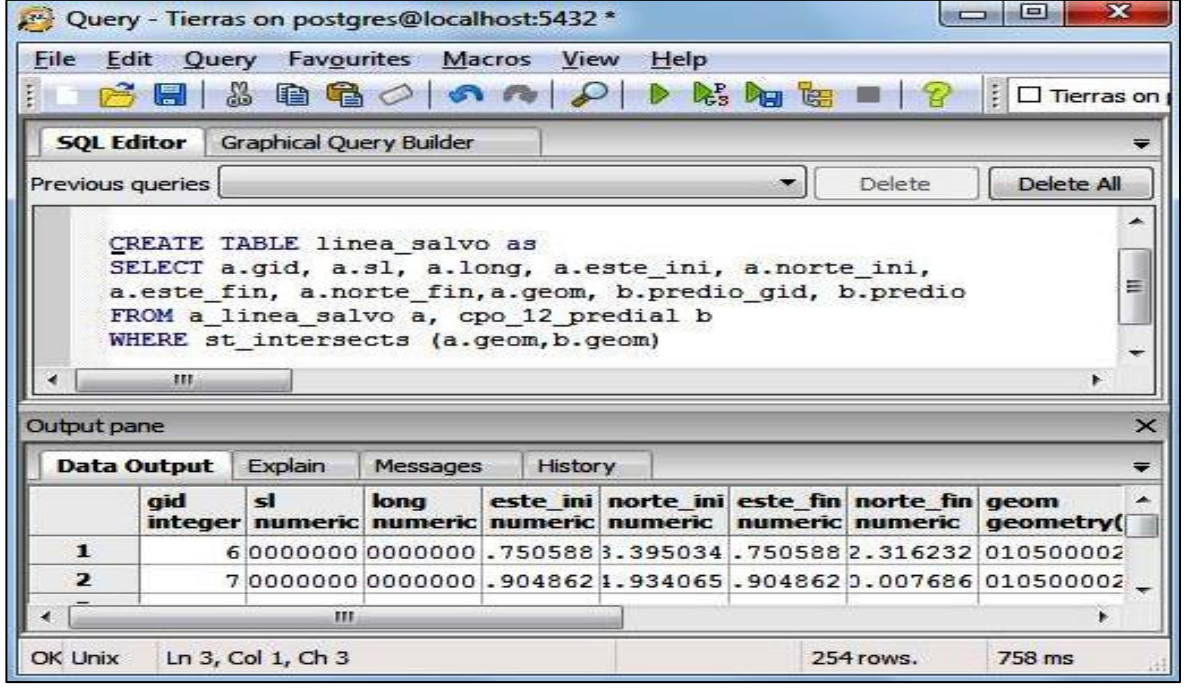

**Figura 14. Ejemplo línea de salvo clasificadas por predio, obtenidas por dialogo SQL.**

Fuente: Autor

**Figura 15. Longitud de líneas salvo mediante dialogo SQL.**

|                                                    | o<br>$\mathcal{N}$<br>$\Box$<br>Tabla de atributos - a linea salvoint :: Objetos espaciales totales: 254, filtrados: 4, seleccionados: 4<br>ω |     |      |      |               |              |               |               |            |                      |
|----------------------------------------------------|----------------------------------------------------------------------------------------------------|-----|------|------|---------------|--------------|---------------|---------------|------------|----------------------|
| $\mathbf{e}^{\mathbf{e}}$<br>E<br>Ц<br>ł<br>Đ<br>囟 |                                                                                                    |     |      |      |               |              | Ü             |               |            |                      |
|                                                    |                                                                                                    | gid | s    | long | este_ini      | norte ini    | este_fin      | norte fin     | predio_gid | predio               |
|                                                    | 246                                                                                                    | 19  | 5016 | 5400 | 847416.215258 | 909948.49998 | 850116.215258 | 914625,037161 |            | <b>EL GUAYACAL</b>   |
|                                                    |                                                                                                    | 19  | 5016 | 5400 | 847416.215258 | 909948.49998 | 850116.215258 | 914625.037161 |            | <b>5 EL PETRIBA</b>  |
|                                                    | 187                                                                                                    | 19  | 5016 | 5400 | 847416.215258 | 909948.49998 | 850116.215258 | 914625.037161 |            | 37 LA MARIA          |
|                                                    | 19                                                                                                    | 19  | 5016 | 5400 | 847416.215258 | 909948.49998 | 850116.215258 | 914625.037161 |            | <b>3 MADRE SELVA</b> |

Fuente: Autor

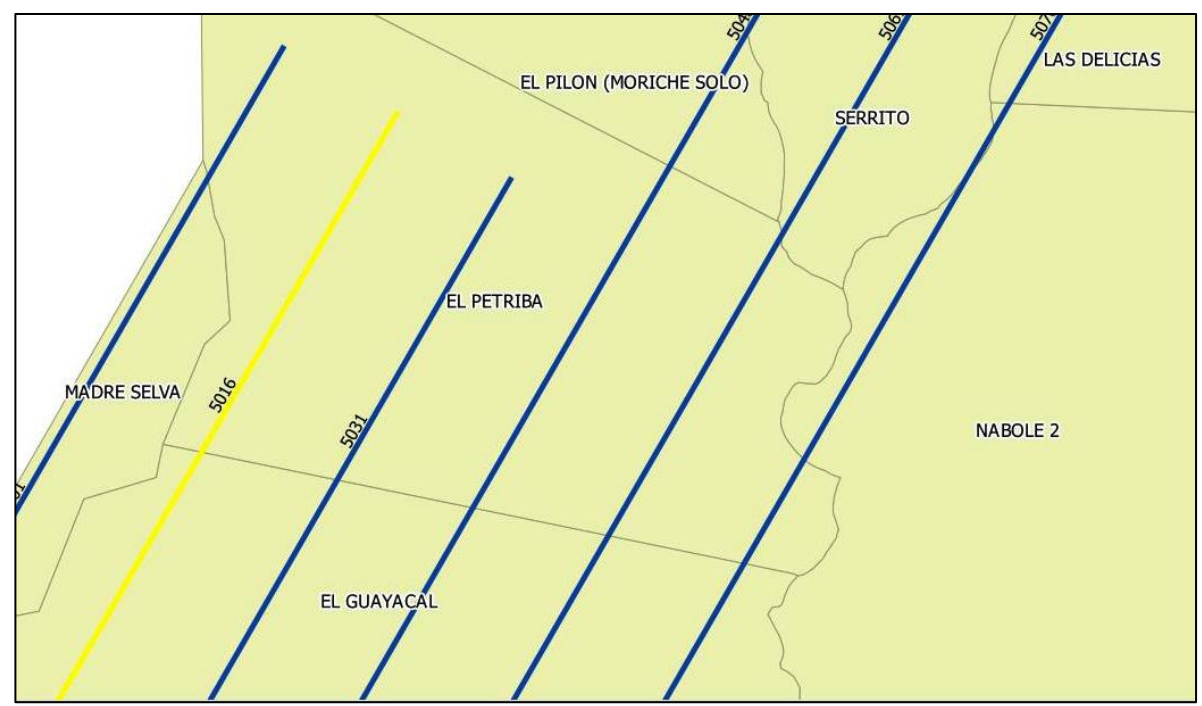

**Figura 16. Visualización ejemplo de líneas de salvo obtenidas por dialogo SQL**.

El resultado que arrojo visualizado en QuantumGis, para el ejemplo la selección de la línea 5016 en el proyecto, son cuatro líneas de la misma longitud nombrando los cuatro predios al cual intersecta, este resultado no fue acorde con lo que se requiere, ya que la intención es obtener la línea de afectación y su longitud en cada predio, para interpretar en la figura 16 se muestra la línea seleccionada la cual presento cuatro líneas seleccionadas con la misma longitud que fue el valor de 5400 metros.

Fuente: Autor

Este mismo procedimiento se realizó en el programa ArcGis y QuantumGis el cual se utilizó la herramienta de geoprocesamiemto Intersección del cual se obtuvo resultados satisfactorios a la necesidad de obtener información geográfica correspondiente a describir la longitud de las líneas que atraviesan cada predio, a continuación la presentación de los resultados.

|             | $\mathbf{x}$<br>▣<br>Tabla de atributos - linea_salvoint2 :: Objetos espaciales totales: 254, filtrados: 6, seleccionados: 6<br>$\Box$ |    |                 |               |               |               |                |                |  |
|-------------|----------------------------------------------------------------------------------------------------|----|-----------------|---------------|---------------|---------------|----------------|----------------|--|
|             | 修修<br>888<br>ε.<br>E                                                                                                    |    |                 |               |               |               |                |                |  |
|             | gid                                                                                                    | sl | predio          | long          | este ini      | norte ini     | este fin       | norte_fin      |  |
| 174         | 75                                                                                                    |    | 5046 EL PETRIBA | 1800.19534771 | 850464.55983  | 912828.387658 | 851364.657504  | 914387.402561  |  |
| 183         | 184                                                                                                    |    | 5016 EL PETRIBA | 1781.19187917 | 849225.619319 | 913082.479744 | 850116.215258  | 914625.037161  |  |
| $\sqrt{17}$ | 18                                                                                                    |    | 5061 EL PETRIBA | 1582.91820909 | 851084.030086 | 912701.341615 | 851875, 489191 | 914072, 188996 |  |
| 132         | 133                                                                                                    |    | 5031 EL PETRIBA | 1581.48185219 | 849845.089575 | 912955.433701 | 850635,830501  | 914325.037161  |  |
| 100         | 101                                                                                                    |    | 5001 EL PETRIBA | 684.755698106 | 849254.222167 | 914332.021331 | 849596.600016  | 914925.037161  |  |
| 204         | 205                                                                                                    |    | 5076 EL PETRIBA | 548.498232715 | 851703.500342 | 912574.295572 | 851977.749458  | 913049.308975  |  |

**Figura 17. Longitud de líneas salvo procesadas en ArcGis o Qgis.**

Fuente: Autor

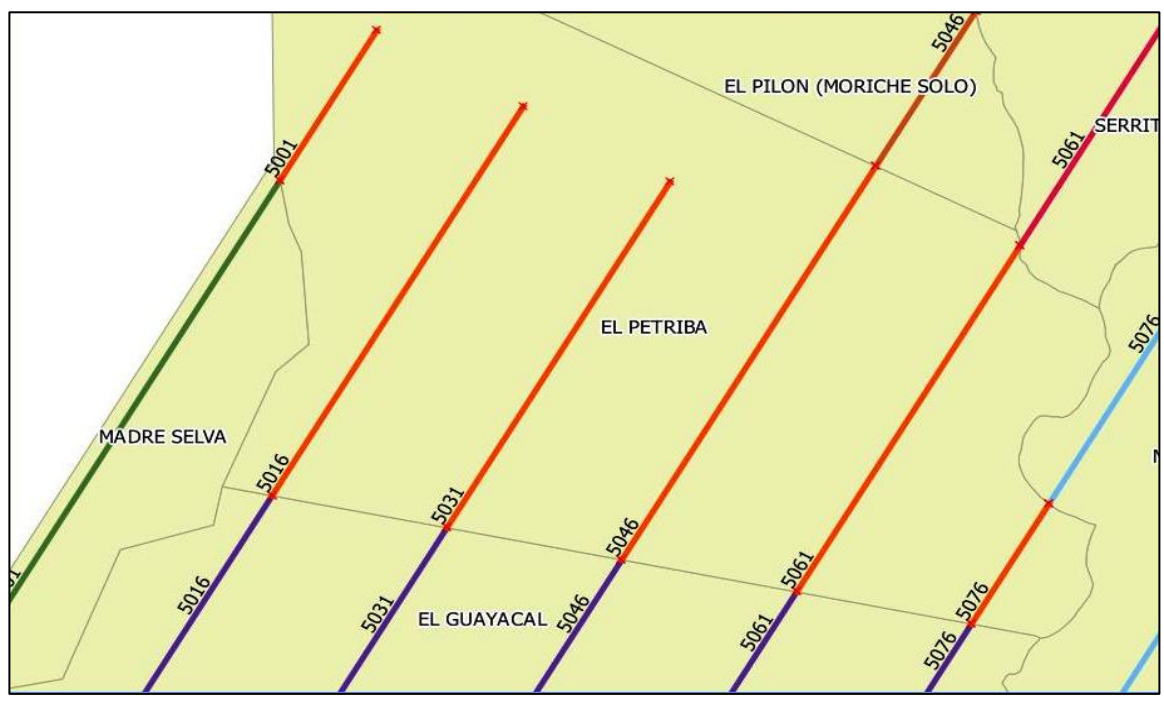

**Figura 18. Visualización ejemplo de líneas de salvo geo procesamiento ArcGis o Qgis.**

Fuente: Autor

En la figura 18 y 19, se observó como ejemplo la descripción del predio Petriba correspondiente a 6 líneas de trabajo con su longitud y nomenclatura correspondiente, luego para la presentación grafica de este método se realizó una inclusión de los vértices de cada línea que se obtienen en toolboxes para representarlos gráficamente como puntos.

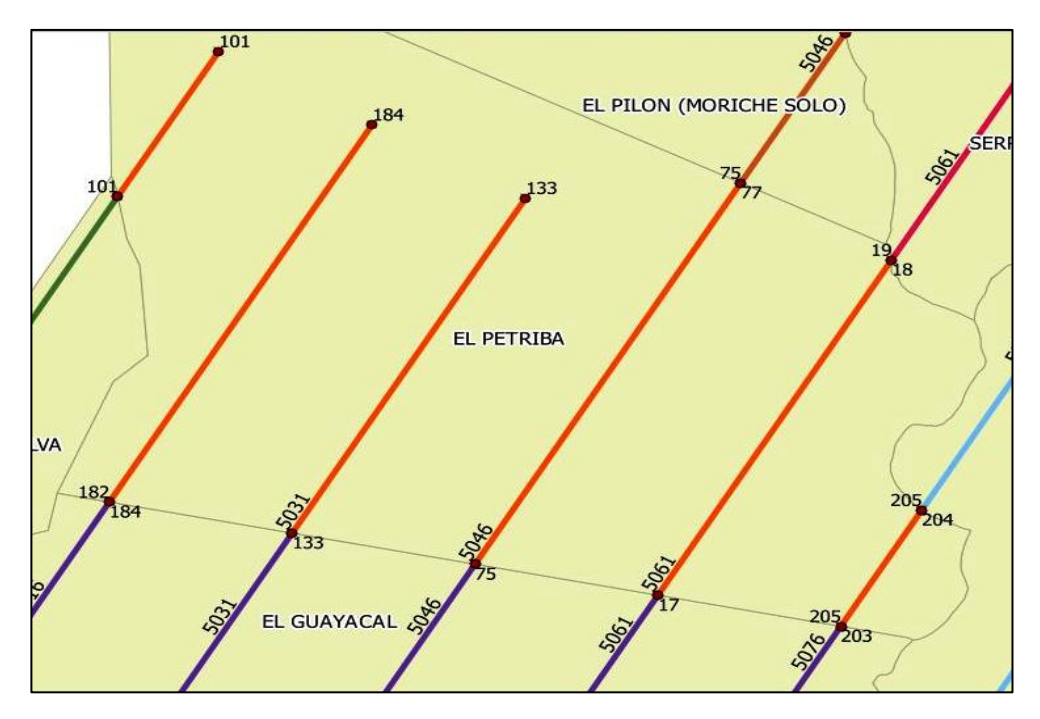

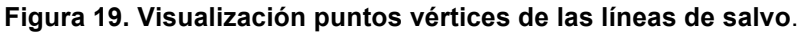

Fuente: Autor

En la figura 21 que tiene unas distintas características a los métodos anteriores se observó un mapa que presenta los puntos vértices de cada predio con su correspondiente coordenada, las líneas de trabajo con su respectiva longitud y como atributo el nombre del propietario, el nombre del predio, los metros de afectación y el área del predio.

Este método esta como alternativa de liquidación a predios, aunque es el más exacto en cuanto a sus distancias, la utilización es poca, porque las personas que reciben la información cartográfica no están en común acuerdo con las coordenadas presentadas y la poca relación que encuentran en el mundo real.

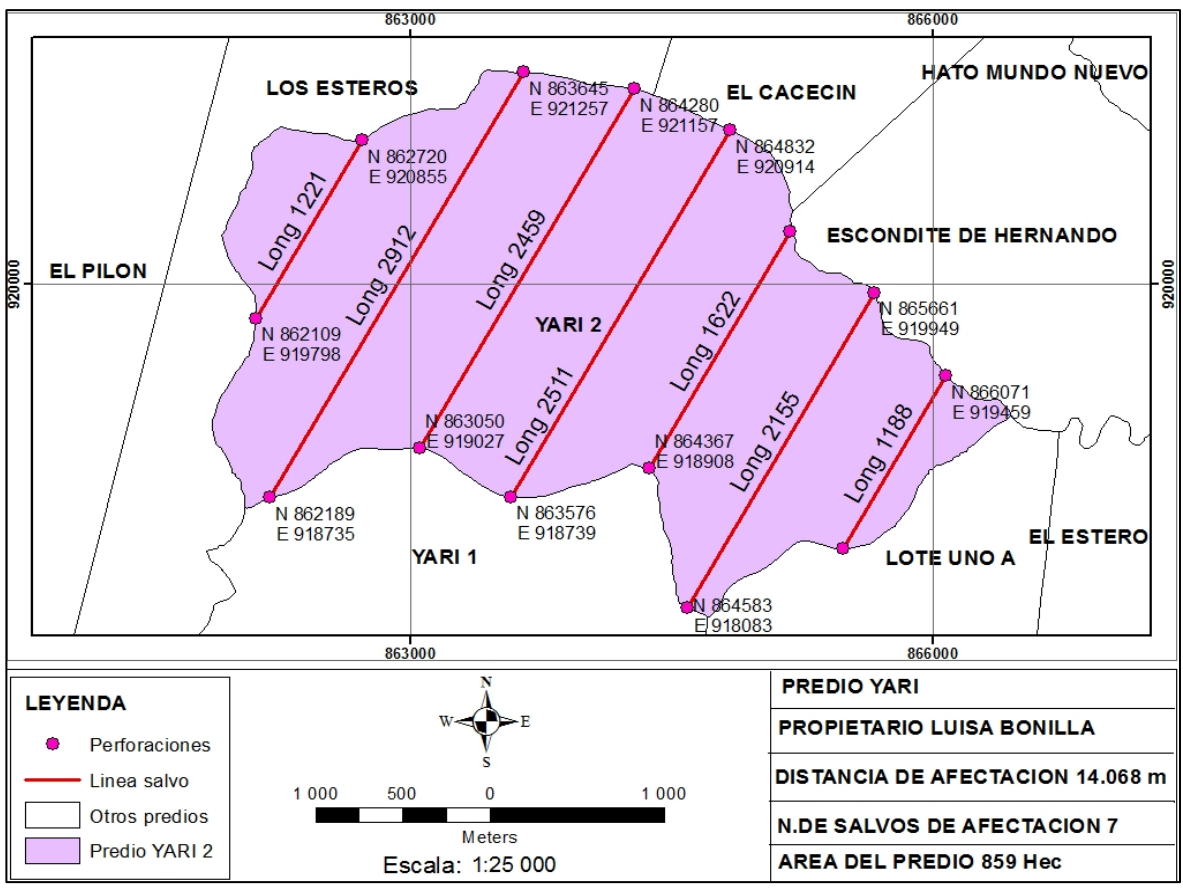

**Figura 20. Mapa de afectación liquidado por método pago por línea.**

Fuente: Autor

## **6.2 DISCUSION DE RESULTADOS**

Los datos manejados en la exploración sísmica son archivos que se desactualizan fácilmente por los constantes cambios y diferentes proyecciones de los proyectos, esta información en al caso predial tiene una gran importancia como archivo historial para mirar los cambios generados a través del tiempo frente a las comunidades y que se puede extraer información como la ubicación de propietarios, historial de negociación de la zona para el planteamiento de nuevos proyectos por si se vuelve a trabajar en la zona, como no se tiene un historial cada proyecto desaparece y siempre se inicia de nuevo lo que implica volver a adquirir la información.

La formación o estructuración de una base de datos además de facilitar la interacción hablando de programación y la facilidad de administrar la información, adquirir la información por medio de tecnologías de recolección de esta en campo produjo una nueva forma de trabajo en donde se logró aplicar para cometer menos errores y disminuir tiempos de validación de datos según la operación lo requiera.

En cuanto a la metodología o forma de recolección de datos siempre se piensa en el costo de los equipos, el software a utilizar y el personal idóneo para la ejecución de tareas, pocas veces se piensa en utilizar la metodología que permita menos errores y facilidad de adquisición de la información. Para este trabajo se realizó un cambio de equipo y además se observó la sistematización de la información obviando un paso cuando llegan las coordenadas y ser integradas a una base de datos geográfica, aunque falto explorar un poco las metodologías que facilite este paso de información se aseguró de que esta sea válida y correcta.

Los aportes generales que ofrece la base de datos, en particular son consulta no predefinidas, flexibilidad e independencia, problemas de redundancia, integralidad de los datos, concurrencia de usuarios y seguridad, fueron de grandes aportes para este trabajo, en donde se estructuro un modelo que permitiera organizar la información, estandarizar la información para elaboración de formatos físicos y procedimientos y proporcionó una guía en la que cada día se maneje información con un clip para la visualización de mapas temáticos e informes, como dificultad se notó la explotación de los datos para informes generales que se requieren semanal y mensualmente, pero en cuanto a la visualización y realización de mapas si genero una gran satisfacción por su fácil elaboración.

La discusión sobre los tres métodos plateados es poder obtener los valores económicos a cancelar por la empresa como indemnización por los daños en cada predio, se notó en un tiempo determinado de trabajo que estas maneras de pago son exigidas por cada operadora, al iniciar un trabajo no se tiene clara la metodología para obtener resultados ya que el profesional SIG utiliza diferentes procedimientos para llegar al mismo resultado, para nombrar algunas se manejó tablas en Excel, Access, tablas explotadas de ArcGis, diferentes programas de transformación de datos y al final cada uno tienia su metodología para obtener los resultados; se expuso tres métodos que en la actualidad son exigidos por las operadoras y de esta manera se planteó el procedimiento con cada uno de ellos, la observación que al final se abstrae es que algunos son más exactos o precisos en cuanto a los metros de afectación pero se utilizan finalmente el mejor interpretado por los propietarios, porque estas personas no tiene familiaridad con coordenadas y se ubican mejor en campo con los números de estacas.

## **7. CONCLUSIONES**

- Recolectar los datos de campo con el equipo Trimble juno SB, agilizó la sistematización en el paso de información al programa ArcGis y edición de polígonos en campo, facilitó notablemente la adición de esta información y evitó el paso antiguo de utilizar Mapsure, generar datos en Excel, luego cargar las coordenadas en ArcGis y editar los polígonos.
- Estructurar la base de datos geográfica en PosgreSQL, permitió ordenar, administrar y analizar la información para obtener valores finales a pago económico por afectaciones causadas por líneas de exploración sísmica.
- Desarrollar tres métodos para poder saber los valores de afectaciones causadas por líneas de exploración sísmica, permitió establecer procedimiento que sirvan para estandarizar las labores realizadas para el profesional SIG, el cual disminuyo tiempos en la recolección de información y la obtención de valores a pagar por afectación.
- Estandarizar procesos en cuanto parametrizar la información de cada tabla, utilizar la información necesaria e identificación de los formatos de archivo de entrada y salida, permitió asociar la valoración de pago y archivar la información digital de una forma ordenada.

### **8. RECOMENDACIONES**

- Al utilizar las consultas SQL como pregunta de obtención de datos geográficos, debe existir una revisión juiciosa, porque pueden presentar diferencia con los datos que se quieren obtener, se coloca como ejemplo la intercepción de líneas con los linderos de cada predio, el resultado no fue el adecuado ya que generó líneas con igual longitud y no dividió la líneas por cada predio.
- Al momento de editar los polígonos en el equipo móvil y luego visualizarlos en ArcGis o QGis, es importante observar que no quede un espacio entre cada polígono, ya que cuando se hace la geometría con líneas de trabajo, éste presenta errores en el metraje total.
- Al momento de hacer una delimitación de estaca a estaca, es importante observar que no queden traslapes, ya que por este motivo las medida total de las líneas de trabajo no arrojan el mismo resultado.
- El punto crítico dentro de los procedimientos es escoger los puntos entrada y salida de cada predio, lo recomendable es realizar esta tarea con dedicación ya que puede quedar errores en las liquidaciones finales y se aconseja comparar con el metraje total del proyecto.

## **BIBLIOGRAFÍA**

AMOR IGLESIAS, Juan José, TABERNERO, Israel Herraiz. ROBLES MARTÍNEZ, Gregorio. Desarrollo de proyectos de software libre. 2ed. Barcelona: Universitat Oberta de Catalunya, 2007.136 p. XPO6/M2120/02157

APLICACIÓN DE LOS SISTEMAS E-COMMERCE. [en línea]. Colombia: Empresa petrolera "Chevron" aplicación de los sistemas e-commerce, 2012. [Consulta: 12/17/2015]. Disponible en: https://prezi.com/dkieif-vdd5d/aplicacion-de-lossistemas-e-commerce/

AREVALO LIZARAZO, Eliana Patricia y FAJARDO MORALES, Laura Viviana. "Servidumbre petrolera, un vacío jurídico del ordenamiento colombiano", en revista Iter Ad Veritatem 10. Universidad santo tomas. Tunja.

ASPECTOS PRACTICOS DE LA ADOPCIÓN DEL MARCO GEOCÉNTRICO NACIONAL DE REFERENCIA MAGNA-SIRGAS COMO DATUM OFICIAL DE COLOMBIA. [en línea]. Colombia: Instituto Geográfico Agustín Codazzi, 2004. [Consulta: 05/01/2015]. Disponible en: http://www.igac.gov.co/wps/wcm/connect/91311780469f77c3aff6bf923ecdf8fe/asp ectos+practicos.pdf?MOD=AJPERES

AVANZA EL SIG PARA EL SECTOR DE LOS HIDROCARBUROS. [en línea]. Colombia: Instituto Geográfico Agustín Codazzi, Sistema de Información Geográfica para el Sector de Hidrocarburos (SIGH), 2010. [Consulta: 12/0172015]. Disponible en:

http://www2.igac.gov.co/igac\_web/contenidos/detalle\_documento.jsp?idMenu=1&i dDocumento=2429&pagPadre=home.jsp

BERNABE POVEDA, Miguel Ángel. LOPEZ VAZQUEZ, Carlos Manuel. Fundamentos de la infraestructura de datos espaciales. 1ed. Madrid: UPM Press, 2012. 596 p. ISBN 978-84-9391-2012

CAMPOS PARE, Rafael. CASILLAS, Luis Alberto. COSTA, Dolors costal. GINESTA, Marc Gibert. ECOFEC, carme Martin y MORA, Oscar Pérez. Bases de datos. 1ed. Barcelona: fundació per a la universitat oberta de Catalunya, 2005. 460 p. ISBN 84-9788-269-5

GUÍA BÁSICA PARA LA CAPTURA DE DATOS EN CAMPO CON DISPOSITIVOS MÓVILES SIGMEN. [en línea]. Colombia: centro de investigación y desarrollo en información geográfica, 2008. [Consulta: 12/01/2014]. Disponible en: www.mineducacion.gov.co/1621/articles-193290\_captura\_en\_campo.pdf

MANCEBO QUINTANA, S.ORTEGA PEREZ, E.VALENTIN CRIADO, A. MARTIN RAMOS, B. MARTIN FERNANDEZ, L. Libro SIG: Aprendiendo a manejar los SIG en la gestión ambiental. Madrid, España, 2008.17p. ISBN 798-84-691-7370-1

MORENO JIMENEZ, Antonio. Sistema y análisis de la información, manual autoaprendizaje con ArcGis. 2 ed. Madrid: RA-MA editorial, 2007. 911 p. ISBN 978-84-7897-838-0

OPTIMIZACION DE PROCEDIMIENTOS DE CONSOLIDACION EN ACTUACIONES PROYECTADAS MEDIANTE APLICACIÓN SIG. [en línea]. Barcelona: Carlos Ramos Gómez, 2009. [Consulta:10/02/2015]. Disponible en: http://www.recercat.net/bitstream/handle/2072/41831/Treball\_de\_Recerca.pdf?seq uence=1

POSTGRESSQL-ES. [en línea]. España: portal español sobre PostgreSQL, 2009. [Consulta: 09/08/2014]. Disponible en: http://www.postgresql.org.es/

PRINCIPIOS CARTOGRAFICOS BASICOS Y SISTEMAS DE POSICIONAMIENTO GLOBAL. [en línea]. Colombia: Pan America Health Organization, 2006. [Consulta: 05/01/2015]. Disponible en: http://www.bvsde.opsoms.org/bvsdepl/fulltext/ddt/mapasproy.pdf

QGIS UN SISTEMA DE INFORMACIÓN LIBRE DE CÓDIGO ABIERTO. [en línea]. España: QuantumGis, 2015. [Consulta: 09/08/2014]. Disponible en: http://www2.qgis.org/es/site/

SIG INMOBILIARIO ODL S.A. [en línea]. Colombia: proyecto realizado por Geothinking, 2012. [Consulta: 12/17/2015]. Disponible en: http://www.geothinking.com/proyecto14.html

SILBERSCHATZ, A; KORTH, H.F; SUNDARSHAN, S.. Fundamentos de bases de datos. 3ed. Madrid: McGraw-Hill, 1998. 30p.

SISTEMAS DE POSICIONAMIENTO GLOBAL (GPS): CONCEPTOS, FUNDAMENTOS, EVALUACION Y APLICACIONES. [en línea]. Santiago, Chile: Gina Ghio M, 2008. [Consulta: 12/15/2014]. Disponible: http://www.cepal.org/celade/noticias/paginas/8/35368/pdfs/13selper.pdf